Protection and control of Secured Information by means of a privacy enhanced Dashboard

> GRANT AGREEMENT NUMBER: 786713 H2020-DS-2016-2017/ DS-08-2017

# **Deliverable**

D2.1 - Use cases analysis and user scenarios

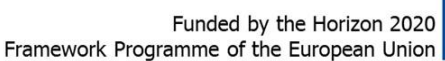

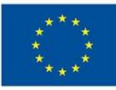

**List of Acronyms AB** Advisory Board **CA** Consortium Agreement **EB** Executive Board **EC** European Commission **GA** General Assembly OR Grant Agreement **L3P** Linked Third Party **PC** Project Coordinator **TL** Technical Leader **USP** Business Service Portal (Unternehmensserviceportal) **WP Work** Package **WPL** Work Package Leader **PED** Privacy Enhanced Dashboard **PII** Personal Identifiable Information **GDPR** General Data Protection Regulation

#### **Disclaimer**

This project has received funding from the European Union's Horizon 2020 research and innovation programme under grant agreement No 786713

This document has been prepared for the European Commission however it reflects the views only of the authors, and the Commission cannot be held responsible for any use which may be made of the information contained therein.

2

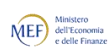

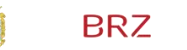

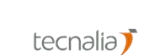

accenture

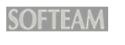

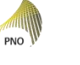

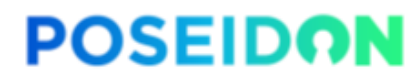

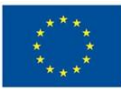

### **Use cases detailed information Project Title: POSEIDON**

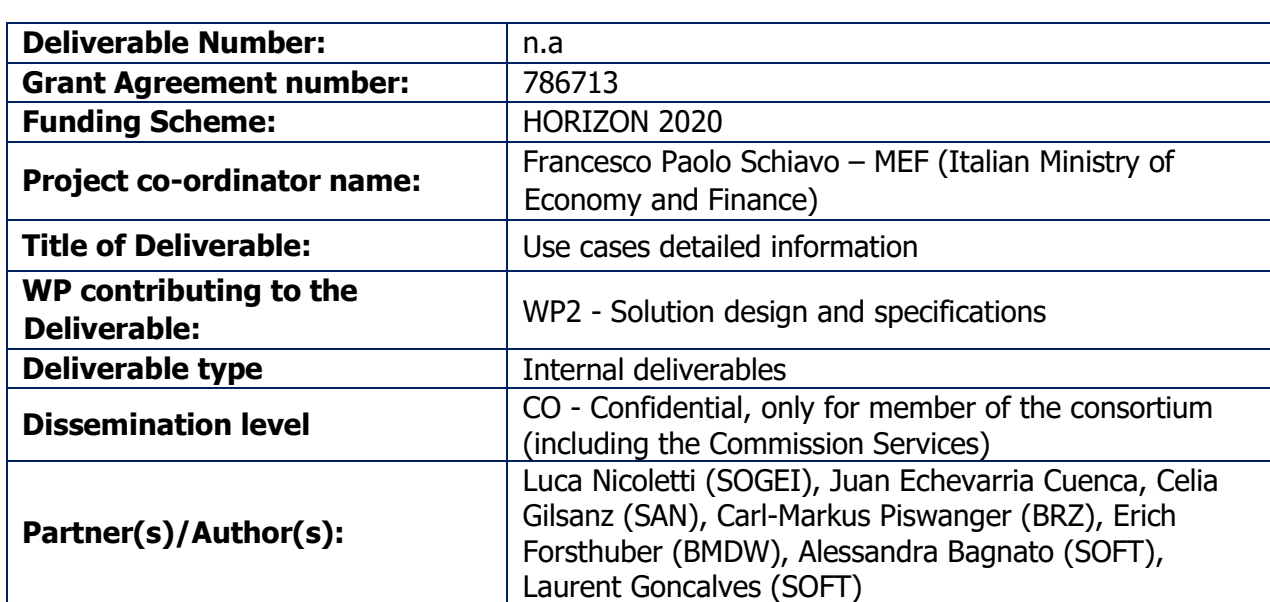

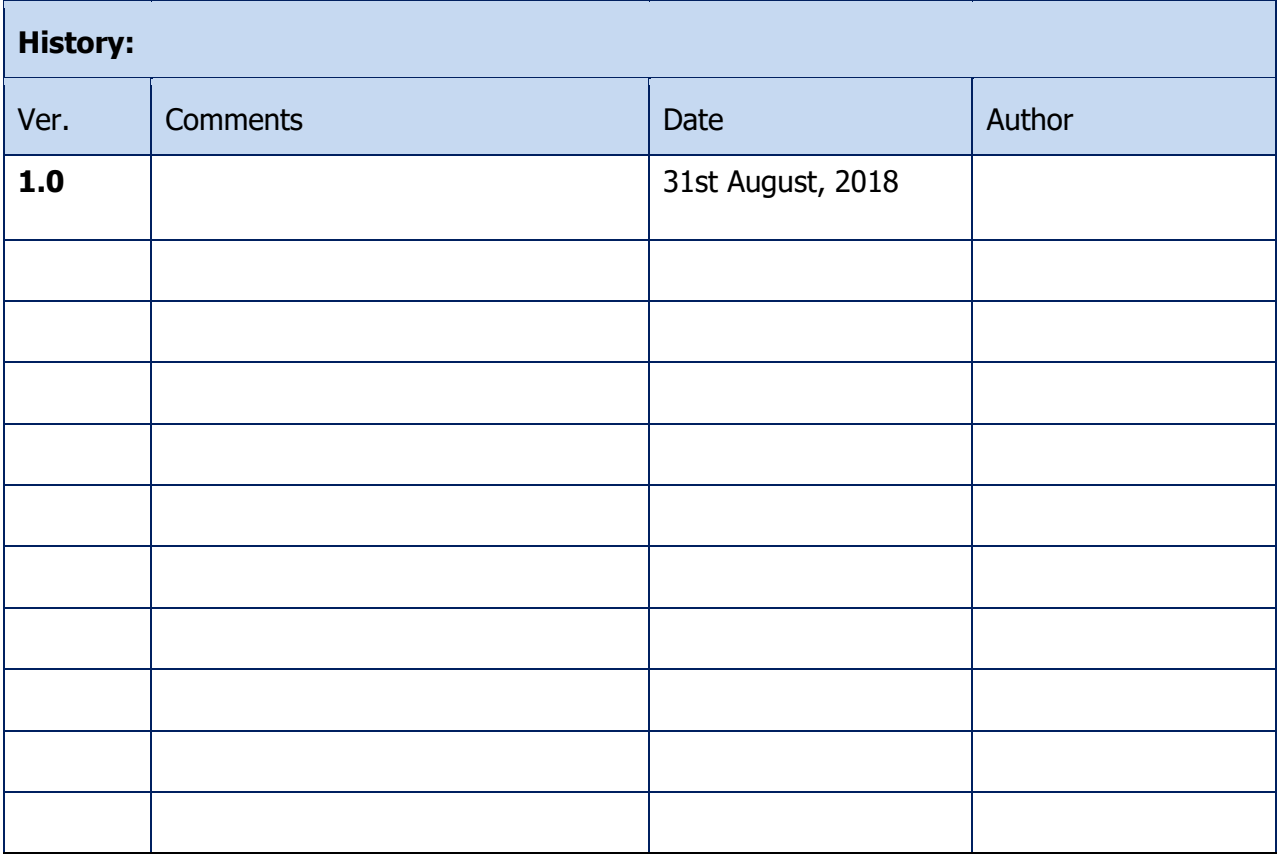

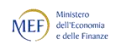

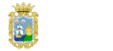

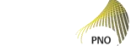

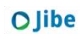

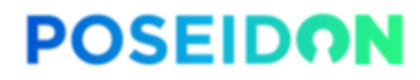

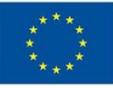

## **Project funded by the European Commission Horizon 2020 -**

The EU Framework Programme for Research and Innovation.

The POSEIDON Consortium consists of:

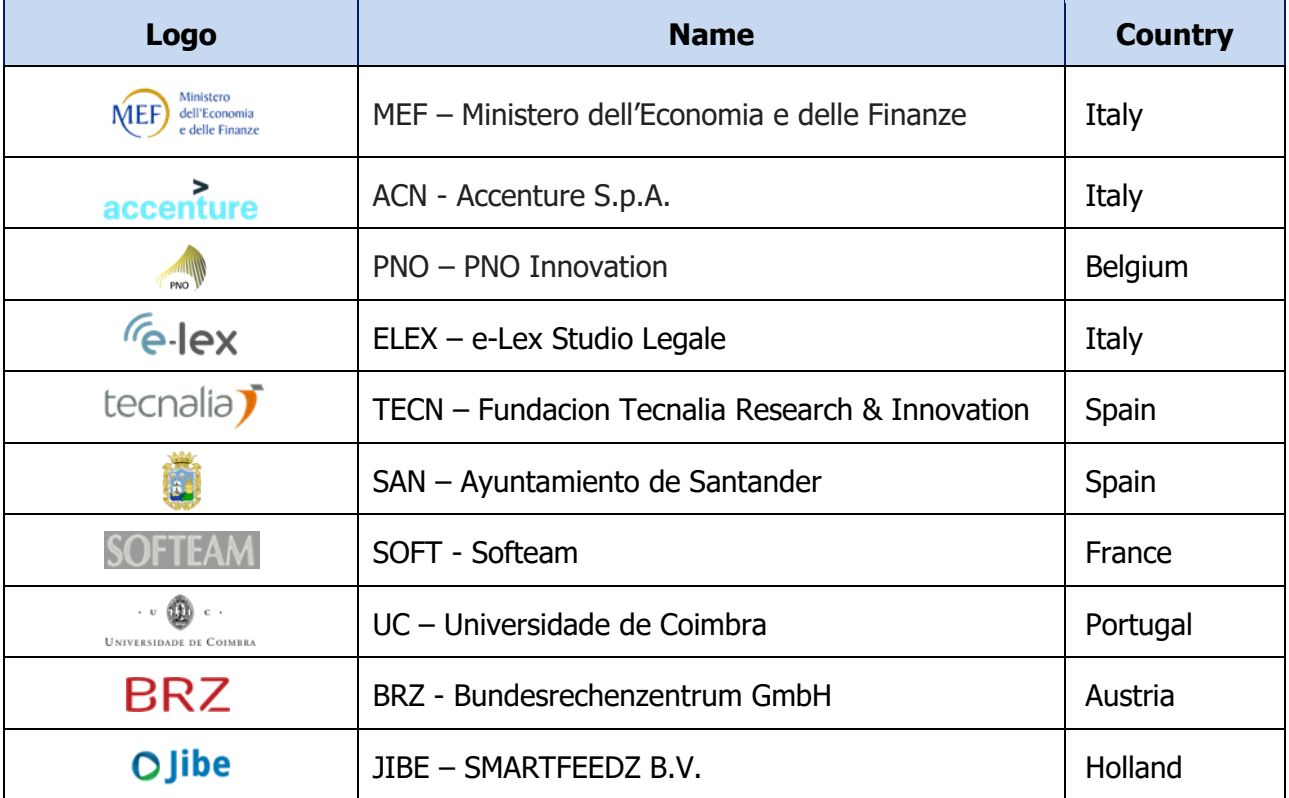

Table 1: Consortium Partners

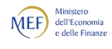

accenture

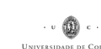

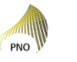

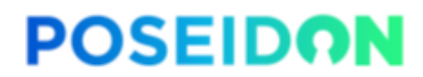

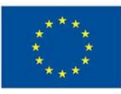

#### **TABLE OF CONTENTS**

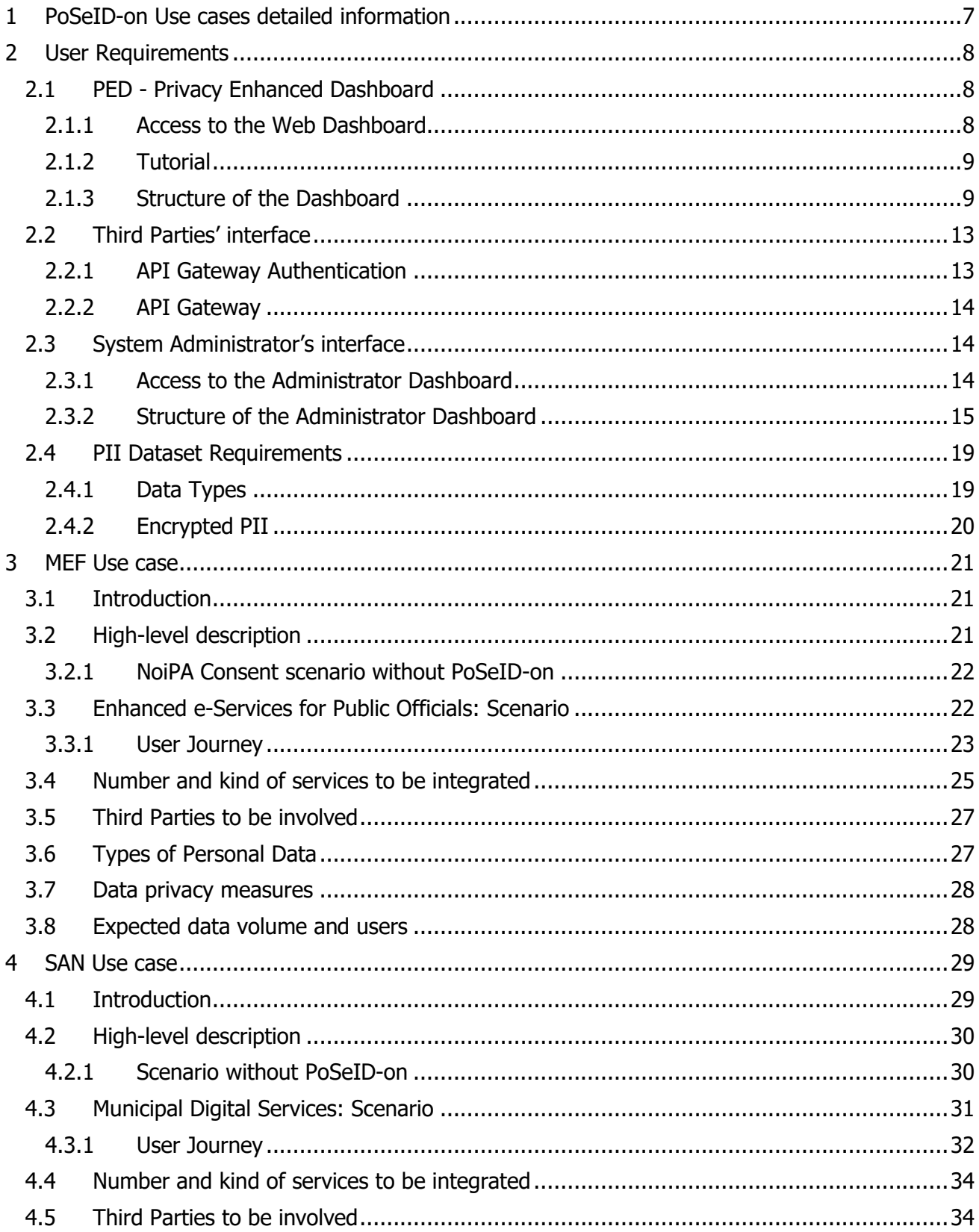

繭

 $\overline{5}$ 

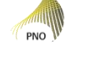

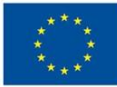

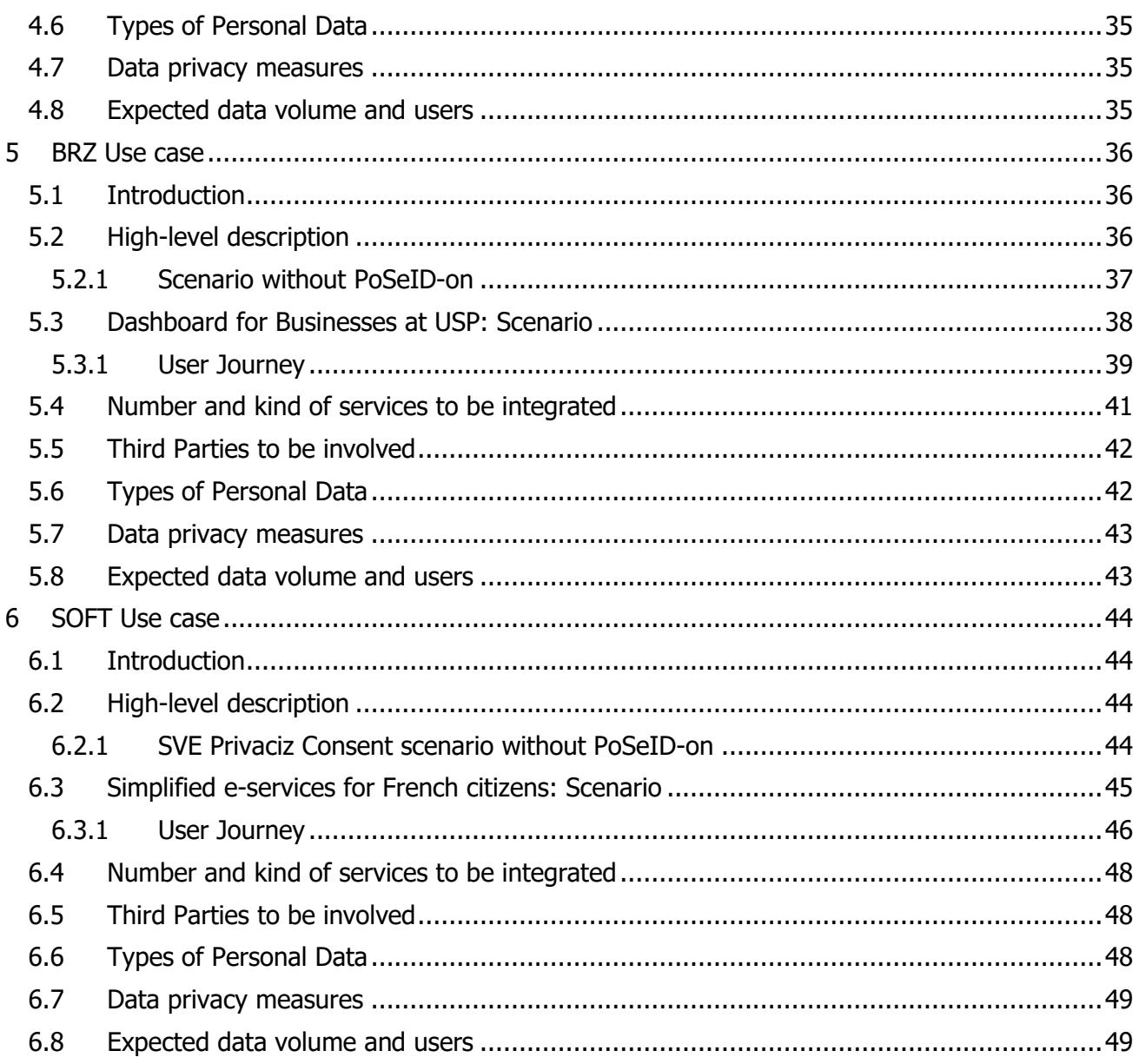

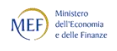

繭

 $BRZ$  accenture tecnolia)  $\bullet$ 

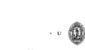

 $\sqrt{6}$ 

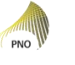

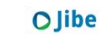

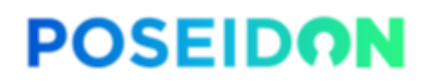

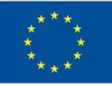

## <span id="page-6-0"></span>**1 PoSeID-on Use cases detailed information**

This document has been created to briefly provide more detailed information about the use cases/pilots of PoSeID-on project. All the Use Cases will match PoSeID-on technology, that could be developed according to the need of the single pilot. The platform used by each Use Case is the same (PoSeID-on platform), but the different pilots could take advantage of different functionalities, made available by PoSeID-on itself.

The document is an official deliverable.

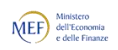

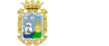

**BRZ** 

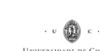

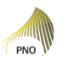

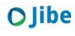

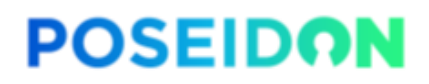

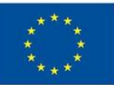

## <span id="page-7-0"></span>**2 User Requirements**

The requirements described in the present chapter will explain the core functionality of the technologies used by users, Third parties and the System Administrator of PoSeID-on. From the users' point of view, the PED needs to have specific requirements, as well as from the point of view of Third parties; the interface through which they are able to access users' data needs to have specific requirements, too. Finally, the interface used by the System Administrator requires specific coverage features. These Requirements will ensure Confidentiality, Integrity and Availability. Along with compliance with the GDPR, traceability of and transparency about the data processed and related permissions will be guaranteed.

As reported in the introduction of this document, only a platform (PoSeID-on platform) will be developed, that each Use Case could use. All the requirements derive from the analysis of the Use Cases described in the following chapters; for the definition of these last, all possible features arose during the definition of each use case are considered, in order to make the requirements useful considering also the future application of PoSeID-on platform, that could be extended to other services not considered in the Use Case pilots of the present document.

### <span id="page-7-1"></span>**2.1 PED - Privacy Enhanced Dashboard**

The Web Dashboard is a web application giving Data Subjects access to the PoSeID-on functionality.

#### <span id="page-7-2"></span>**2.1.1 Access to the Web Dashboard**

Access to the Web Dashboard is managed by national systems compliant with eIDAS (e.g. SPID, @firma, FRANCEconnect). Such systems guarantee users secured access to the digital services of Public Administrations.

These "electronic Identities" are released by Identity Providers, accredited bodies that release the credentials (User ID and Password) after verifying the user's identity.

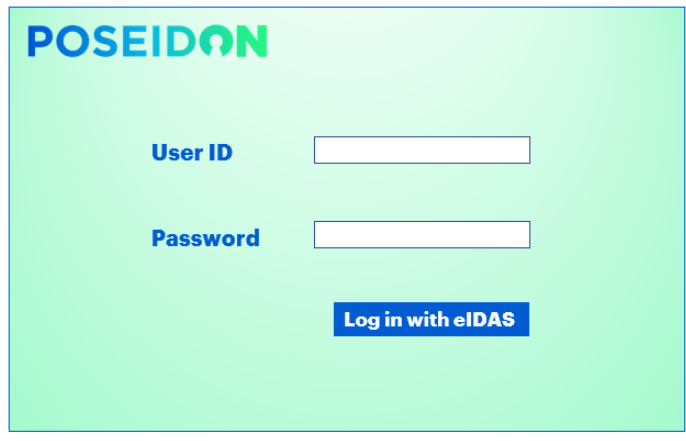

Figure 1: Dashboard access Concept Design

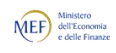

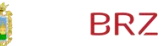

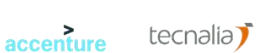

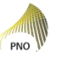

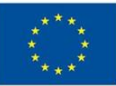

#### <span id="page-8-0"></span>**2.1.2 Tutorial**

Once logged in, a tutorial will appear on the user's first access to the platform. This tutorial provides an overview of the Dashboard features and shows a number of tasks that the user can perform. The user can watch the tutorial again by going to the Dashboard Homepage and launching it.

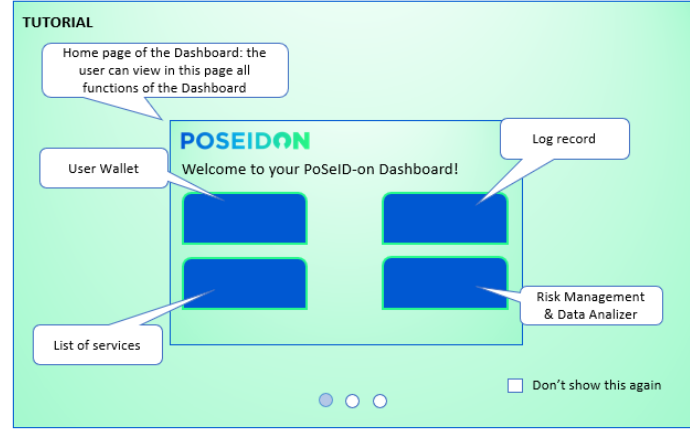

Figure 2: Tutorial Concept Design

### <span id="page-8-1"></span>**2.1.3 Structure of the Dashboard**

After watching the tutorial, the User is redirected to the **Dashboard Homepage**, partitioned in 4 functional areas:

- a) **Portfolio Wallet**;
- b) **List of Services**;
- c) **Log Record**;
- d) **Risk Management and Data Analyser**.

Moreover, in each functional area's page, there will be 4 icons: one to go back to the Dashboard Homepage and the remaining 3 to reach the other functional areas' pages.

Be aware that the Structure of the Dashboard and Structure of the Administrator Dashboard may change after more thorough analysis of the use cases or after detailed Functional requirement analysis. According to this point of view, the one presented in this paragraph is a preliminary possible design addressing User requirements.

#### **2.1.3.1 Dashboard Homepage**

On the Homepage, the user is able to:

- **Select language** select the primary language for his/her interface:
- **Have GDPR information** read a summarized version of the GDPR on a dedicated page;
- **Watch tutorial** watch the tutorial again;
- **Select a Functional area** have an overview of all the functional areas available and select one.

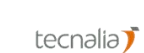

accenture

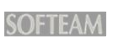

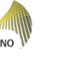

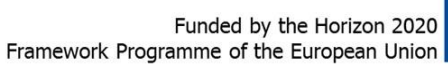

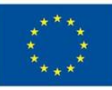

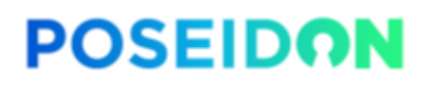

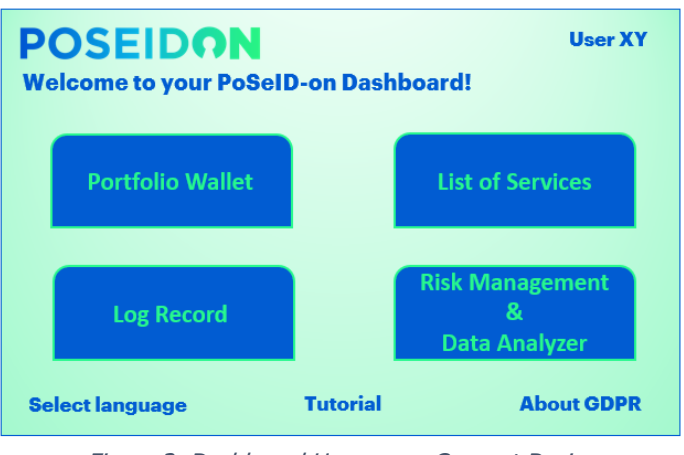

Figure 3: Dashboard Homepage Concept Design

#### **2.1.3.2 Portfolio wallet**

The Portfolio Wallet contains the list of the PII related to the user. Thanks to this functional area the user can fulfill the following activities:

- **Visualize PII** Users may visualize as a list within the summary page on the Dashboard all their PII that could be requested for a service processing. Such a list is continuously updated, since it is pointed to the container where the real data are stored.
- **Visualize ongoing services** the Users can visualize through a specific section which services are activated and, for each of them:
	- o be informed about permissions status: Users are informed about national legal provisions allowing Third Parties to store users' data for a certain amount of time even after permissions have been revoked. Moreover, they can check which Third Party is actually being permitted at that moment;
	- o be informed about data status: Users may visualize who is requesting their data, when and for how long, for which purpose and which specific data are sent;
- **Update/modify PII** Users may update or modify their PII via Dashboard, selecting the specific information to be updated/modified and changing it;
- **Upload PII** Users may upload only within a predefined set of accepted filetypes processed by the PoSeID-on system – user-owned data (data that arise from a public authority or that are in their exclusive possession) on the PED, making them available to Third parties;
- **Research services** Users may research a single service in order to visualize the specific set of PII that the service uses;
- **Select a service** Users may select the service they need to take advantage of and then make the access permission from the PII point of view;
- **Manage access permissions** Users see permissions as a list of checkboxes.
	- o Give access permissions: whenever they want to add a permission to one or several Third Parties, the Users can simply change the checkbox's status and submit the action. This has two consequences: first, the Third Party is allowed to treat the Users' data; second, the PII will be shared with the Third Party itself in order to have the service provided. Furthermore, a time limit will be set so that Third parties are only able to keep these data for a certain amount of time. In fact, for legal reasons, after a certain period, permission may be automatically revoked, and the users are alerted about this action.

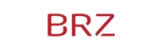

accenture

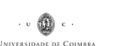

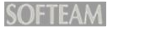

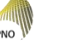

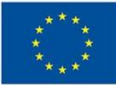

o Revoke access permissions: the action is specular to the one described above; whenever the Users want to remove a permission, they simply change the checkbox's status and submit the action. After revoking access, the Data Processor will be notified with an API call that access has been revoked. In this case the Third Party is no longer able to process User's PII and it is up to the Data Processor to destroy all copies of this PII. In some cases, national legal obligations require a Third party to store copies of personal data for a certain amount of time; according to this a data Timer for deletion is set and it will start at the moment the user will authorize the Third Party involved to access the PIIs; at the end of the period (Time to deletion) a trigger will automatically revoke the user permission's to the Third Party (see SOFTEAM Use case). If the User decides to revoke the access permission on a specific PII for a service that requests another PII to work, a warning window alerts the User that this further permission shall be revoked, too. Finally, if the PII is uploaded by the Third Party, the User can't revoke the access permission to a Data generated from the Third Party itself.

| <b>POSEIDON</b><br><b>Portfolio Wallet</b> |                            | <b>User XY</b>    |
|--------------------------------------------|----------------------------|-------------------|
|                                            |                            | <b>Upload PII</b> |
| $\bullet$<br>٠                             | $PII$ 1 +<br>$PII$ 2 +     | <b>Research</b>   |
| $\bullet$<br>$\bullet$                     | $PII$ 3 +<br>$PII 4 -$     |                   |
|                                            | - Service 1<br>- Service 2 | R<br>R            |
|                                            | - Service 3<br>- Service 4 | $\mathsf{R}$      |
|                                            |                            | R                 |
|                                            |                            |                   |

Figure 4: Portfolio Wallet Concept Design

Finally, in order to meet short-term goals and in the case of automate technical interface are middleand long-term vision from the Partner Application side, it is important to consider other ways to communicate access permission actions from PoSeID-on to Third Parties: an alternative possibility of notification must therefore be considered to notify 'out of the box' all the actions available in this section (i.e. via automatic email).

#### **2.1.3.3 List of Services**

In this area of the Dashboard the user can, thanks to a dedicated section:

- **Visualize Services** visualize the list of available services offered by Third Parties, with a short description and information about data processing; the user will visualize activated services first, then all other services;
- **Visualize/change Services' status** have an overview about which services are or not activated, besides activate the latter;
- **Activate Services** decide to activate a specific service, checking the related box, thus allowing the Provider (Third Party) to have access and to process the minimal enabling PII.

Once a service has been activated in this area of the Dashboard, the Users will find that their Portfolio wallet has been updated to show the new Third Party within the list of data processors.

11

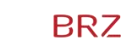

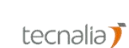

accenture

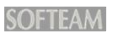

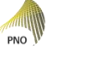

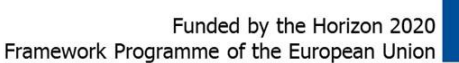

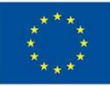

|           | <b>POSEIDON</b><br><b>List of Services</b> |       |           |                   | <b>User XY</b> |
|-----------|--------------------------------------------|-------|-----------|-------------------|----------------|
| $\bullet$ | <b>Service 1</b>                           |       |           | • Service 7       |                |
| $\bullet$ | <b>Service 2</b>                           |       | ٠         | <b>Service 8</b>  |                |
| $\bullet$ | <b>Service 3</b>                           |       | $\bullet$ | <b>Service 9</b>  |                |
| $\bullet$ | <b>Service 4</b>                           |       | $\bullet$ | <b>Service 10</b> |                |
| $\bullet$ | <b>Service 5</b>                           |       | $\bullet$ | <b>Service 11</b> | $\bullet$      |
| $\bullet$ | <b>Service 6</b>                           |       | $\bullet$ | <b>Service 12</b> |                |
|           |                                            |       |           |                   |                |
|           | $\cdots$                                   | $  -$ | .         |                   |                |

Figure 5: View of the List of Services Concept Design

#### **2.1.3.4 Log Record**

The Log Record contain the transactions' history to allow the possibility of reconstructing a series of events. In this section of the Dashboard the user can:

- **Visualize Transactions** visualize all the transactions related to his/her PII. Information that could be recorded are on the list below:
	- o User log in to the Dashboard;
	- o User log out;
	- o Service activation;
	- o Access permission revoke;
	- o Third Parties' access to specific PII;
	- o Third Parties' data upload;
	- o User data upload;
	- o …
- **Visualize date and time of records**  For each transaction recorded, date and time are specified and visualized by the User.

| <b>POSEIDON</b>                                                                                                    |               |                             | <b>User XY</b> |
|----------------------------------------------------------------------------------------------------|---------------|-----------------------------|----------------|
| <b>Log Record</b><br>Third Party X had access to PII y<br>User #123 had modified PII x<br><br><br><br><br><br>-----<br><br>----- | Time<br>13:43 | Date<br>07/06/2017<br>15:02 | 07/06/2017     |
| -----<br><br>User #789 had uploaded PII z                                                                                        |               | 16:31                       | 09/12/2017     |

Figure 6: Log Record overview Concept Design

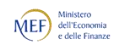

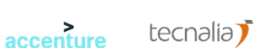

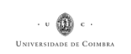

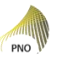

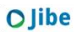

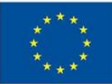

#### **2.1.3.5 Risk Management and Data Analyser**

This component will be used to evaluate and manage a risk score as well as to monitor all personal data flow and usage in addition to related warnings generated, in order to detect and prevent anomalies and misbehaved transactions (data flow and usage). With the Risk Management and Data Analyser section, the user could be aware about data privacy exposure and have a control on his/her personal data. Users are advised on which service to eventually disable in case of anomalies or high exposure of their data to privacy risks. So according to the use of this Module the User can:

- **Visualize PII Risk Score**  have an overview of Risk Level of a specific PII as associated to each service, referring to Confidentiality, Integrity and Availability parameters. Consequently, he/she could decide which services to disable in case of anomalies and high exposure to privacy risks, by simply directing him-/herself to the **List of Services** page;
- **Monitor Update Transactions** be informed, thanks to a label, each time a transaction is not received and approved by all the interested parties, i.e. whenever a datum update/modification made by the user or the data owner still has to be marked as received by all the other actors whose services relied upon it. This component allows to control personal data in a transaction, with the aim of discovering all previously non-identified personal data, such as personal data for which there is not data subject authorisation.

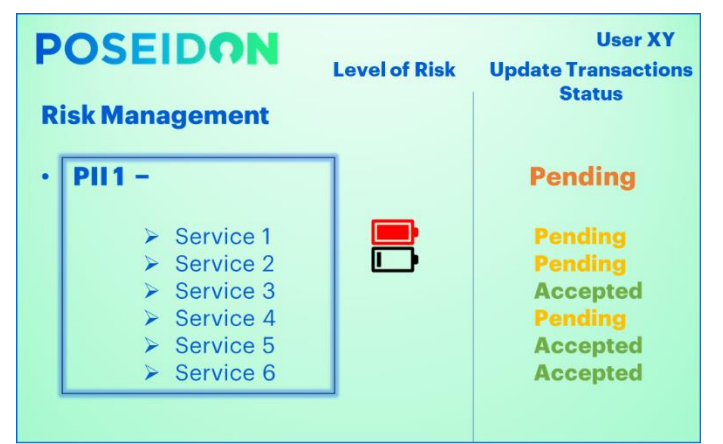

Figure 7: Risk Management and Data Analyzer Concept Design

### <span id="page-12-0"></span>**2.2 Third Parties' interface**

The API Gateway is the access point for Data Processors to communicate with PoSeID-on. This interface allows Data Processor to have a direct connection with the repository that hold Users' PII, only for information the Users gave access permission.

#### <span id="page-12-1"></span>**2.2.1 API Gateway Authentication**

Third Party are authorized to access PoSeID-on only thanks to a certificate-based authentication process. In fact, this is a clear authentication method since neither a user ID nor a password are required once the certificate validity has been confirmed.

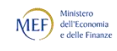

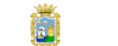

**BRZ** 

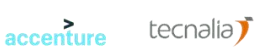

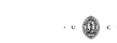

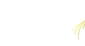

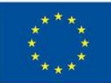

#### <span id="page-13-0"></span>**2.2.2 API Gateway**

Through the API Gateway, the Data Processor can request the PII values from one Data Subject. The actions that this interface allows the Third Parties to carry out are the following:

- **Access Users' PII** Third Parties can access all the PII users have shared with them;
- **Request Data Subset** to request a minimal dataset for each specific service. Third Parties could ask for a minimal enabling dataset, needed to provide a specific service, by only selecting the interested PII checkbox;
- **Be notified about permission status** Third parties are informed whenever access permissions are given to them or revoked. If revoked, they are informed about the legal consequences of keep on utilizing the data. This solution meets both the RTBF (Right to be forgotten) of users and non-invasiveness for Third Parties;
- **Be informed about Data Changes** to be informed about every change of the PII values made by the User;
- **Validate Data changes** it could be possible simply selecting the 'Accept change' checkbox related to a modified PII to give approval if the User decides to make a change on a specific PII stored in PoSeID-on, in order to make it effective. This is to emphasize that a transaction needs to be approved by all the interested parties;
- **Update PII** to update data whenever they are modified/updated by users;
- **Upload PII** Authorized Third parties may upload data/documents they emitted/that reside with them. Certain PII will be stored temporarily on the PoSeID-on platform, while in transit between Data Processors.

All these actions need to be automated; as automate technical interface are middle- and long-term vision, in order to meet short-term goals, it is important to consider other ways to communicate access permission actions from PoSeID-on to Third Parties: an alternative possibility of notification must therefore be considered to notify 'out of the box' all the actions available in this section (i.e. via automatic email).

## <span id="page-13-1"></span>**2.3 System Administrator's interface**

The System Administrator must ensure the PoSeID-on correct functionality, which is possible thanks to a dedicated dashboard.

#### <span id="page-13-2"></span>**2.3.1 Access to the Administrator Dashboard**

The Administrator Dashboard is the front page of the Administrator interface. It provides convenient shortcuts for common management tasks, some server information, etc. The access to the Dashboard is provided by a multifactor authentication system, that expects an OTP in addition to a User ID and a Password.

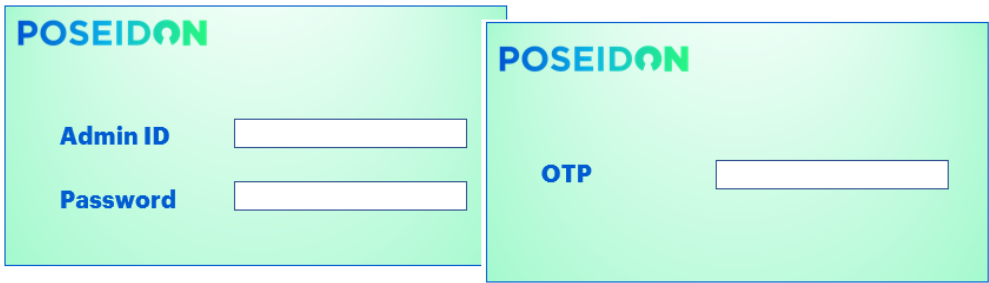

Figure 8: Administrator Access to PoSeID-on Dashboard Concept Design

14

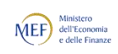

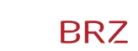

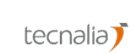

accenture

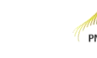

**SOFTEAM** 

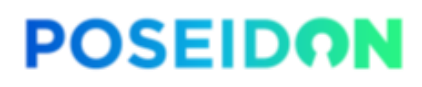

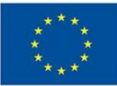

#### <span id="page-14-0"></span>**2.3.2 Structure of the Administrator Dashboard**

Once logged in, the Administrator is redirected to the **Dashboard Homepage**, partitioned in 4 functional areas:

- a) **Global PoSeID-on Geography;**
- b) **System event log;**
- c) **Ticket Management;**
- d) **Gateway Certificate Management.**

Be aware that the Structure of the Dashboard and Structure of the Administrator Dashboard may change after more thorough analysis of the use cases or after detailed Functional requirement analysis. According to this point of view, the one presented in these paragraphs is a preliminary possible design addressing User requirements.

#### **2.3.2.1 Dashboard Homepage**

Once logged in, after watching a tutorial, the user is redirected to the **Dashboard Homepage**. On the home page, the Administrator is able to:

- **Select language** select the primary language for his/her interface;
- **Select a Functional area** have an overview of all the functional areas available and select the appropriate ones.

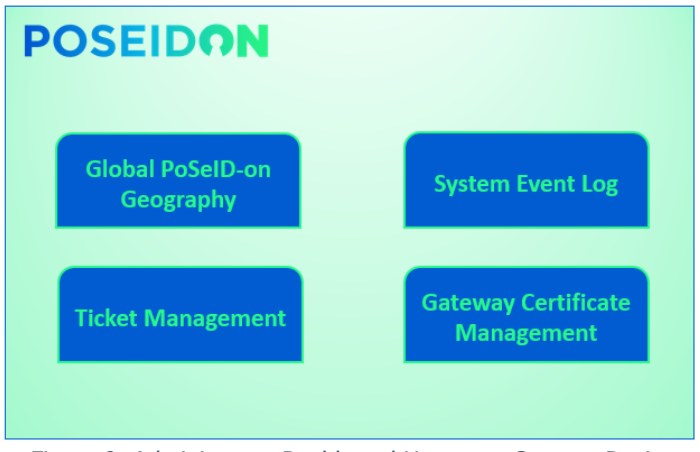

Figure 9: Administrator Dashboard Hompage Concept Design

#### **2.3.2.2 Global PoSeID-on Geography**

This section hosts a global overview of the PoSeID-on System as a whole. The Administrator through this area can **visualize**:

- PoSeID-on growth: a section that shows with a chart the growth of PoSeID-on in terms of users, services and data flow;
- The platform status: in this section there could be indicated platform real time information as the number of users that join PoSeID-on technology, the number of services integrated, the amount of data flow shared, etc.…;
- The platform capability: memory available and in use. Besides, more information and statistics are given in a synthetic view (e.g., best working capacity related to a specific memory usage; history of previous time spans and of any potentially occurred criticalities; which Use Case needs more dedicated resources; …).

15

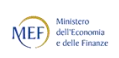

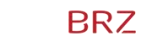

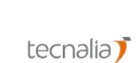

accenture

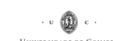

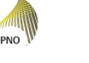

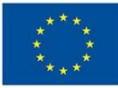

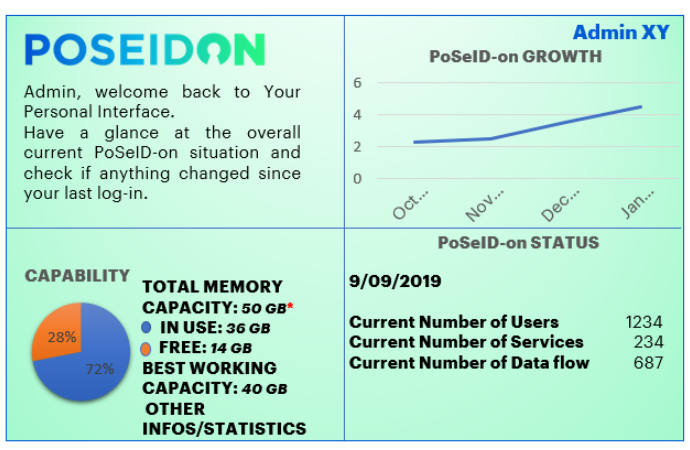

Figure 10: Global PoSeID-on geography overview Concept Design

These functions will be provided to the System Administrator by specific administrative tools - closely related to the technology that will be used to build the platform - in order to monitor network status: the Dashboard should be the collector of all these graphic interfaces.

#### **2.3.2.3 System event log**

In order to efficiently control the status of any occurring transactions, a specific section is provided. Hence the System Administrator can:

- **Visualize Transactions** visualize a list of all the transactions recorded in PoSeID-on:
	- o The effort of exposed API;
	- o Communication between PED and PII repository;
	- o Communication between API and PII repository;
	- o User log in to the Dashboard;
	- o User log out;
	- o Service activation;
	- o Access permission revoke;
	- o Third Parties' access to specific PII;
	- o Third Parties' data upload;
	- o User data upload;
	- o Etc.….
- **Visualize Transactions' status** visualize the working functionality status for each log. Specifically, they could be indicated as:
	- $\circ$  Success when their functioning is as expected;
	- o Failure when some adverse situations impede the correct functionality; in this scenario, the possibility to open a related ticket is given, having the latter available in the specific section.

Please note that the Administrator could decide to open an incident ticket even if no failure is reported whenever he/she might suspect that any unclear transaction is happening.

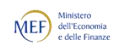

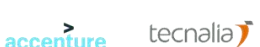

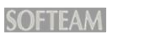

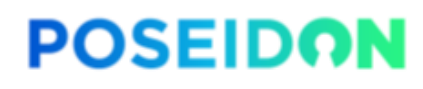

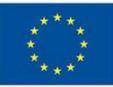

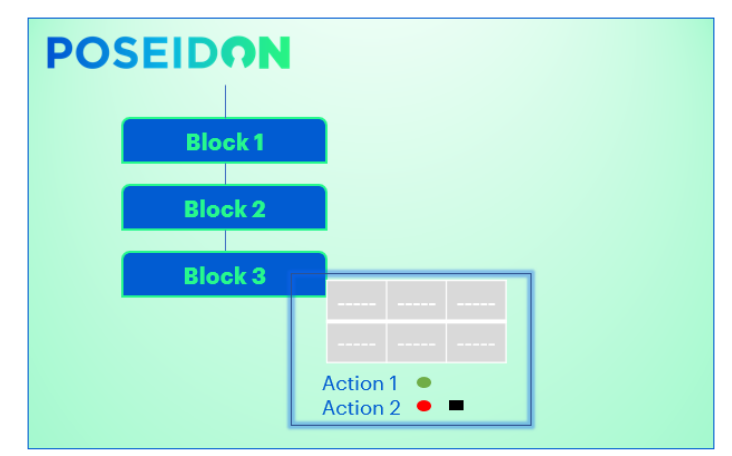

Figure 11: System event log Concept Design

#### **2.3.2.4 Ticket Management**

This specific section is critical to manage/investigate every anomaly occurring during the PoSeID-on working. Thanks to this area of the Dashboard, the Administrator can:

- **Open a ticket** write up a ticket according to the request previously sent in the System event log section, completing the following actions:
	- $\circ$  assign an identification number;
	- $\circ$  assign it to a person in charge;
	- $\circ$  set the priority;
	- o write a short description;
	- $\circ$  set a type (e.g., incident, failure);
	- $\circ$  define the SLA;
	- o choose to add other options.
- **Visualize Ticket status**  be aware about the status of a ticket (e.g. pending; resolved; in process) or mark it if he/she is the owner of this process;
- **Delegate a Ticket**  designate any member of the Consortium (mandatory with the Administrator role) to specifically be in charge of the Ticket management and keep a communication channel with the Resolution Responsible about any update, issue or progress;
- **Track changes**  monitor any changes made to the ticket and inform interested parties of this changes;
- **Resolve a Ticket** mark a processed ticket as resolved and then close it. Please note that will kept the ten latest tickets, then they will be gradually moved to a history section, always available to be consulted;
- **Visualize resolution Time**  visualize the Time spent processing the ticket from its opening to its resolution.

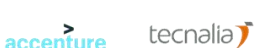

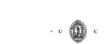

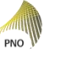

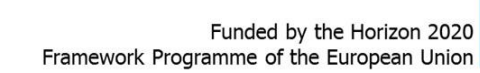

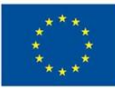

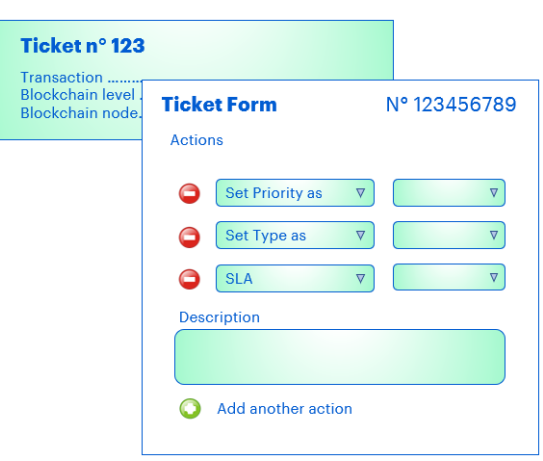

Figure 12: Ticket Management Concept Design

#### **2.3.2.5 Gateway Certificate Management**

**POSEIDON** 

In order to effectively tackle any misbehavior by Third Parties or by Users and to ensure the compliance to GDPR, the Administrator can:

- **Check valid certificates** be aware about which certificates are expired, marked as not acceptable anymore or about to expire, thanks to a control light with three statuses: red – expired; yellow – about to expire (e.g. within two weeks); green - OK;
- **Send a reminder**  remind the Third Parties with expired/about to expire certificates to renew them, in order to keep on acceding the PoSeID-on System, by selecting the voice "Notice";
- **Black list** enlist those Third Parties' or malicious users' certificates that must no longer be accepted as access authorization systems to PoSeID-on. This could be the case of a Third Party convicted for violating any GDPR requirement or of the user, faking his/her identity trying to overcome the Segregation of Duties and to access unauthorized functions.

There will be two dedicated lists, each for "Users" and "Third Parties". The Administrator will be able to view them separately by selecting them from a top-fixed bar.

| <b>POSEIDON</b>    |             |               |               |  |  |
|--------------------|-------------|---------------|---------------|--|--|
| <b>Third Party</b> | <b>User</b> |               |               |  |  |
| <b>Certificate</b> | <b>Tipe</b> | <b>Status</b> |               |  |  |
|                    |             |               | <b>Notice</b> |  |  |
|                    |             |               |               |  |  |
|                    |             |               | <b>Notice</b> |  |  |
|                    |             |               |               |  |  |

Figure 13: Gateway Certificate Management Concept Design

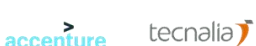

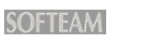

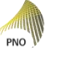

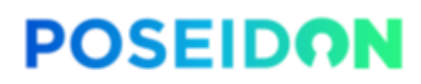

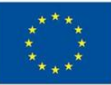

#### <span id="page-18-0"></span>**2.4 PII Dataset Requirements**

The initial data set of PII types serviced by PoSeID-on shown below covers the pilot use cases. The platform should be designed in a way it can address other PII types in the short-, middle-, long- term. Therefore, the Dataset is meant to reach the right trade-off between the minimal enabling dataset for each Use case and a reasonable extended dataset that may enable Third parties to offer additional services. Therefore, certain PII will be stored temporarily on the PoSeID-on platform, while in transit between Data Processors.

### <span id="page-18-1"></span>**2.4.1 Data Types**

The dataset will include the following classes of data types:

- **Personal user's data** data that identify uniquely a person, relating to his/her digital account (e.g.: First name, Last name, email address, etc…);
- **Minimal enabling dataset for the Use case** a minimal set of data that could be request from the Third Party, relating to the Use Cases described in the chapters above (e.g.: car plate, Bank details, etc…);
- **Data requested for new services** data that could be required by a Third party to offer a new service the user may advantage of in the future (e.g.: Medical/Handicap certificates, Monthly pay slip, etc…).

The table below shows a classification of the data defined for each use case and those that will be integrated in order for PoSeID-on to be open to other services in the future:

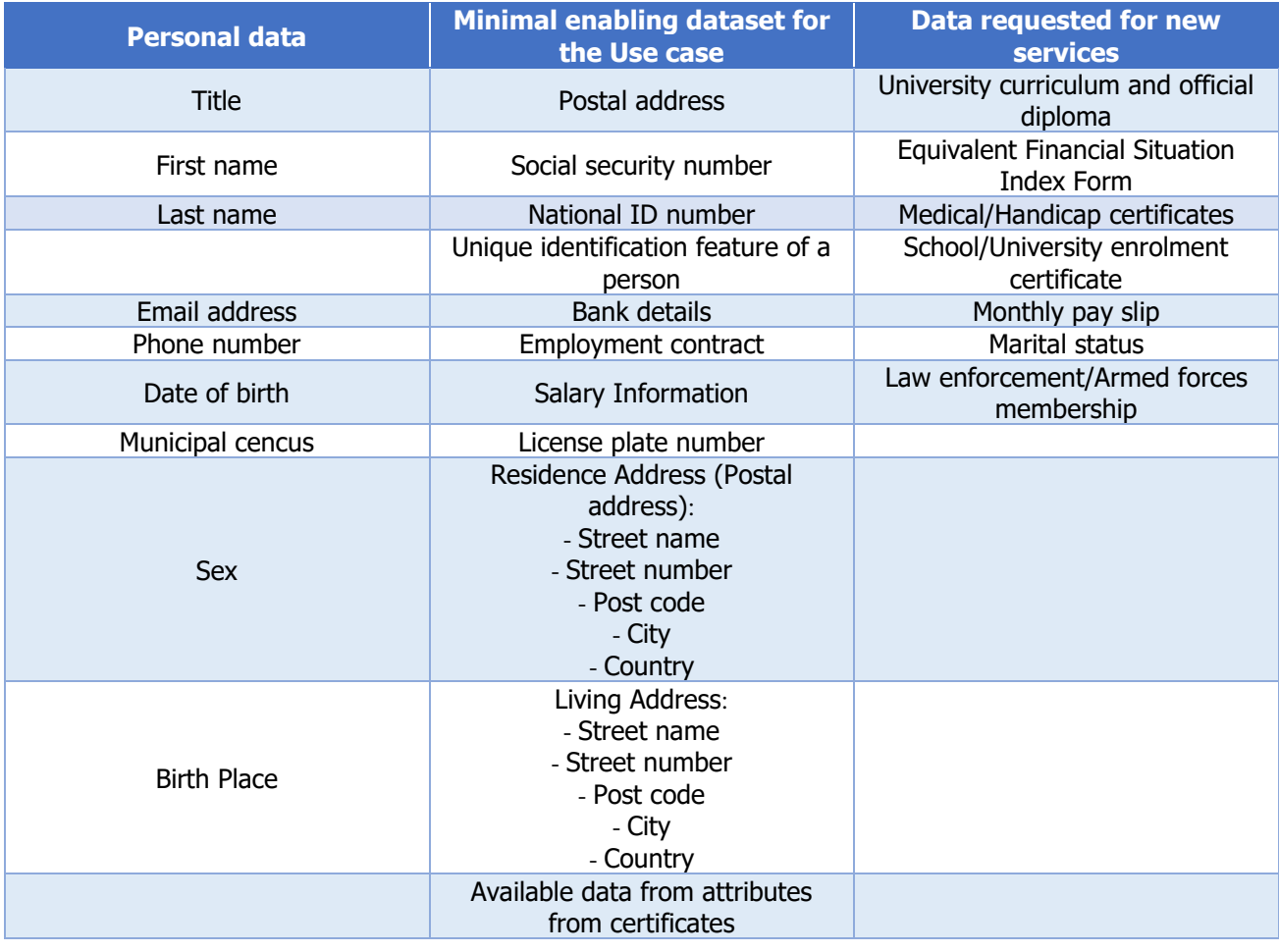

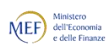

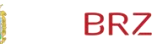

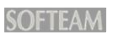

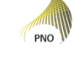

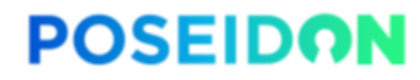

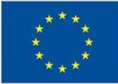

Table 2: Classification of PII datasets

#### <span id="page-19-0"></span>**2.4.2 Encrypted PII**

PII must be encrypted to guarantee Confidentiality, Integrity and Availability of data. Encryption ensures that only the right people can read the information.

A key point to underline is that both the data entered by the Data Subject and by the Data Processor must be encrypted as long as they are stored within PoSeID-on.

The method and procedure of encryption will be clarified in a specific technical document.

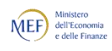

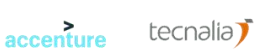

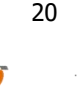

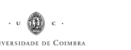

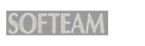

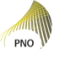

OJibe

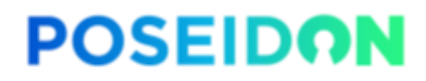

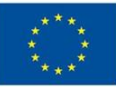

# <span id="page-20-0"></span>**3 MEF Use case**

#### <span id="page-20-1"></span>**3.1 Introduction**

The General Administration, Personnel and Services Department (DAG) of the Italian Ministry of Economy and Finance (MEF) is in charge of the management of payroll functions for approximately 2.1 million Italian public sector employees. Such service is provided through a unique payroll function, NoiPA – which annually manages more than €51 billion in payments.

NoiPA is a portal created to manage administrative and economic data of central and peripheral Public Administration employees. Therefore, NoiPA has a big experience in personal data management and it could be very close to PoSeID-on project because this platform aims to collect user's given authorizations of sharing personal information, that are stored in the platform itself. NoiPA's main services are:

- Processing of legal-economic data, including fiscal and social security ones;
- Processing and matching of presence/absence data;
- Management of collected data, production and distribution of the monthly pay slip and communication of information linked to its content.

Current NoiPA users can be divided into the following three categories:

- Administrative employees of the entities managed by the system;
- Public Administrations that have adhered to NoiPA (public administrations that are or not are in the State's financial statement, public entities, local entities, schools, national healthcare, etc.);
- Partners that collaborate and interact for different reasons and in different ways with the NoiPA system.

NoiPA is very interested in PoSeID-on project and on investing in the growing market of Personal Information Management. At the moment it doesn't support the eID and blockchain integration, that PoSeID-on technology could offer. NoiPA's client, as selected for the pilot, could access to the PoSeIDon platform with their eIDAS account and give permission to NoiPA of managing their personal information through PoSeID-on itself.

In this scenario NoiPA's services could be accessed by the users through PoSeID-on, that shared users' personal information with NoiPA only after access permissions' consent.

NoiPA will select end-users from his customers portfolio to participate to this pilot. This will allow a variety of users from different fields to test our PoSeID-on solution.

## <span id="page-20-2"></span>**3.2 High-level description**

The NoiPA pilot will be based on its services. It will imply the customization of this services to integrate PoSeID-on solution to provide the users with a single platform for personal data management, as well as to support NoiPA to be compliant with the GDPR.

Through PoSeID-on solution NoiPA's users will access to the available services; the access to the PoSeID-on platform (PED – Privacy Enhanced Dashboard) will be allowed upon access authentication using "SPID" – the Italian current service acting as the trusted eIDAS Access Management Authority. The PED (Privacy Enhanced Dashboard) will empower the user in having a concise, transparent, intelligible and easy access to, as well as tracking, control and management of their PII (Personal

21

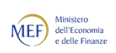

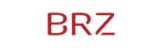

accenture

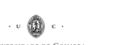

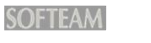

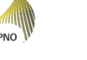

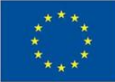

Identifiable Information). The pilot's objective is to allow the user to modify his personal data and to take advantage of different services enabling the processing of his/her personal data.

Through the PED and the data that flow in it, the user can access the NoiPA services allowing the processing of a subset of his/her personal data (i.e. only name, surname and address).

The user will be able to make conscious decisions about who can process his/her own data, by enabling, restricting or revoking permissions in accordance to the GDPR data minimization principle, as well as to be alerted in case of privacy exposure through the Risk management module.

#### <span id="page-21-0"></span>**3.2.1 NoiPA Consent scenario without PoSeID-on**

NoiPA, as explained in the introduction of this chapter, is the portal created to manage administrative and economic data of central and peripheral Public Administration employees.

Currently, NoiPA offers three kinds of services that will constitute the use case pilot.

Before integration with PoSeID-on, these services were:

- a) Residence address and
- b) IBAN upload/update via NoiPA based application:
	- 1. the user logs into NoiPA;
	- 2. he/she opens the web-page (application form) dedicated to the functionality of editing data related to residence address / bank account;
	- 3. once modified, data are rectified and stored on the NoiPA database.
- c) Insurance policy subscription provided by Reale Mutua Assicurazioni:
	- 1. the user logs into NoiPA;
	- 2. the insurance policy service is showed in his/her personal web-interface;
	- 3. once the user selects such an option, he/she is redirected to the Reale Mutua website, where an insurance estimate is calculated. At this point, the user manually inserts the minimal enabling dataset for this specific service: first name, last name, SSN, IBAN, etc.
	- 4. a code is generated as the estimate is completed;
	- 5. back on NoiPA the user inserts the previous code in order to complete the procedure. Redirected to the Reale Mutua website, there is the user validation as being a NoiPA member;
	- 6. once the previous step is fulfilled, the user can accept/refuse the estimate on the Reale Mutua website and, if the latter is the case, subscribe the policy.

#### <span id="page-21-1"></span>**3.3 Enhanced e-Services for Public Officials: Scenario**

The Use case foresees the integration of the NoiPA portal with PoSeID-on, a system based on blockchain technology and smart contracts that ensures confidentiality, integrity and availability of personal data as well as traceability of PII transactions.

After logging into PoSeID-on through eIDAS, users will be able to visualize a list of services available to them, both internal and external, and easily manage their PII related to the activated services, a great step towards the data minimization principle. Users will be able to interrupt a service at any time, denying further access to their personal data by the Third Parties involved.

Basically, users will be able to centrally manage their personal information and take advantage of services via the PoSeID-on Dashboard.

With a single change, they are able to rectify any information for all Third parties that had permission to access it and store it, given that these changes will synch immediately with Third Parties' repositories.

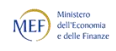

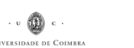

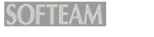

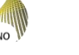

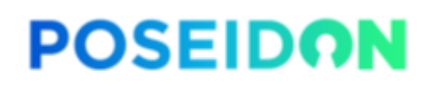

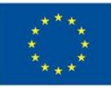

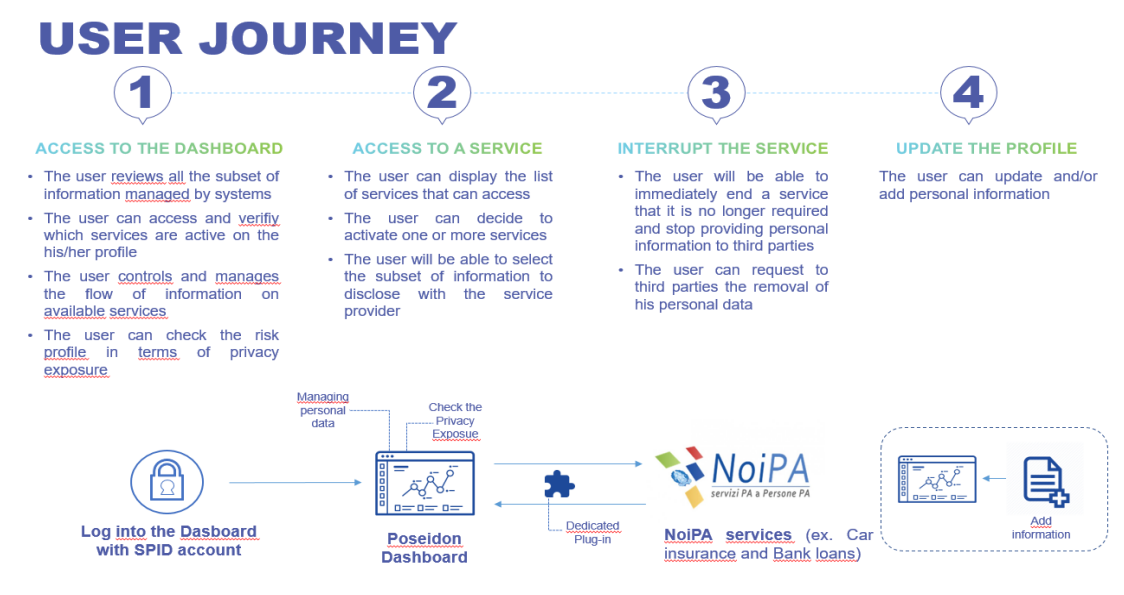

Figure 14:MEF Use case - User journey

#### <span id="page-22-0"></span>**3.3.1 User Journey**

The pilot will validate different actions involving customer personal information:

1. Access to the PED:

The PED (Privacy Enhanced Dashboard) displays the whole subset of personal information globally managed by any system. The user can check which services he has activated as well as the extent of personal information shared/involved. The user can oversee and manage the flow of such information related to the available/activated services. Also, he/she can view the privacy exposure of the PII loaded on PoSeID-on (a remarkable added value from a personal information security point of view).

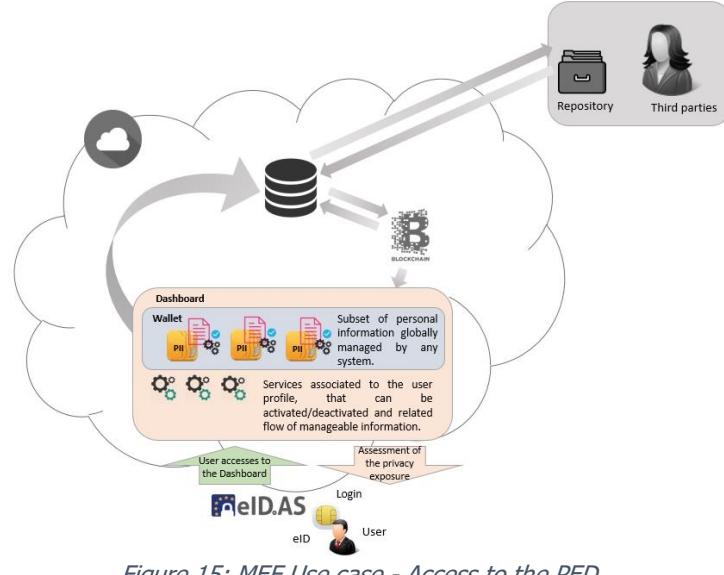

Figure 15: MEF Use case - Access to the PED

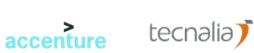

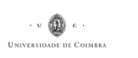

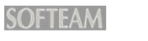

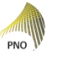

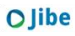

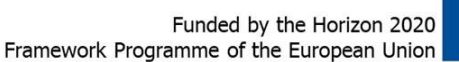

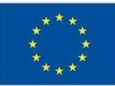

2. Use a service:

**POSEIDON** 

Once on the PED, the user sees a list of available services; he/she is able to take advantage of these services, simply by selecting them from that list. For each selected service, the user chooses the information to be shared with the Third Party in charge of providing the service.

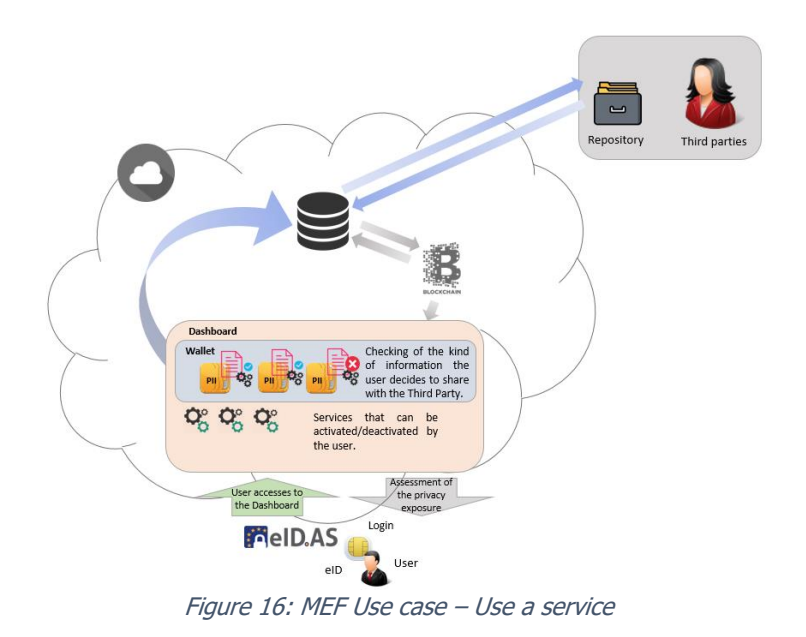

3. Interrupt a service:

At any time, the user can interrupt a service, simply unchecking the related checkbox, automatically denying further access to the service provider. The Third Party receives a data deletion request from the user as well as a reminder of its legal accountability for the unauthorized use of PII.

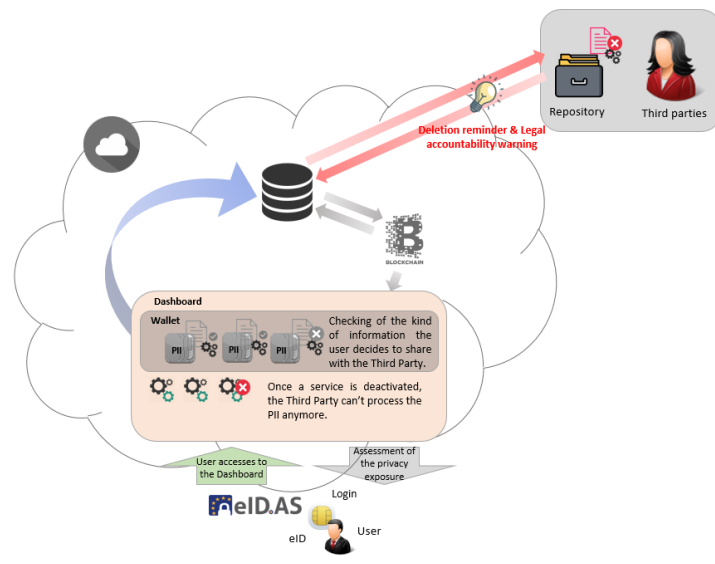

Figure 17: MEF Use case - Interrupt a service

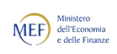

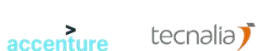

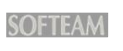

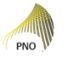

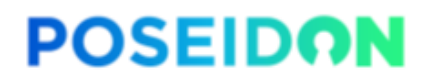

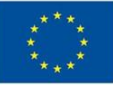

4. Update profile:

Another advanced feature that PoSeID-on makes available to the user is centralized information updating/adding. Whenever the user needs to rectify or add any information, it will be done via the PED, immediately synching the changes with all the repositories of Third parties involved. This option is a big step towards compliance with GDPR requirements about the "Rights of the data subject".

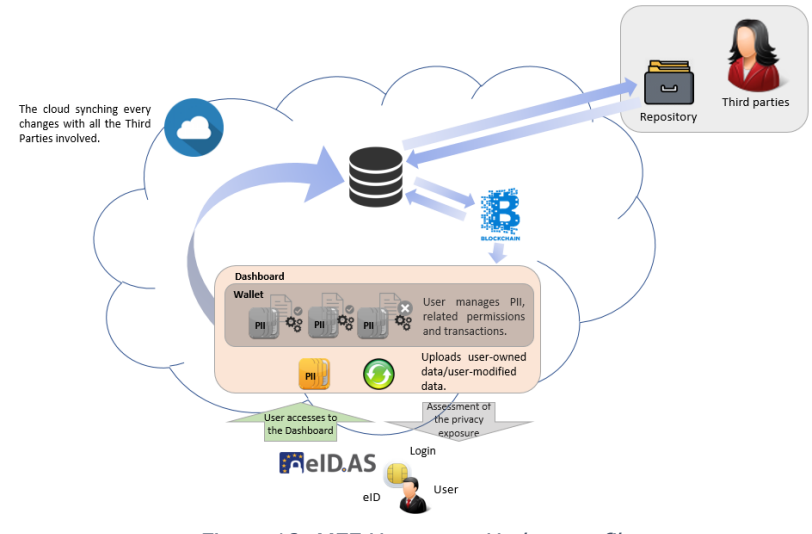

Figure 18: MEF Use case - Update profile

#### <span id="page-24-0"></span>**3.4 Number and kind of services to be integrated**

Three services – all dashboard-structured - will be integrated: two internal and one external. Internal ones will allow users to:

- a) Change their permanent residence address;
- b) Change their International Bank Account Number (IBAN) via the PED interface.

Logging into PoSeID-on, users will be able to modify information a) and b) needed to activate the service, directly from the PED. With a single change, this information will be rectified to all the Third Parties that had permission to process it and store it. Thanks to this mechanism, any change will be greatly simplified, better structured and secured.

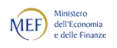

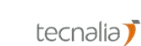

accenture

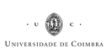

25

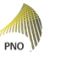

OJibe

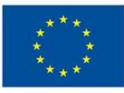

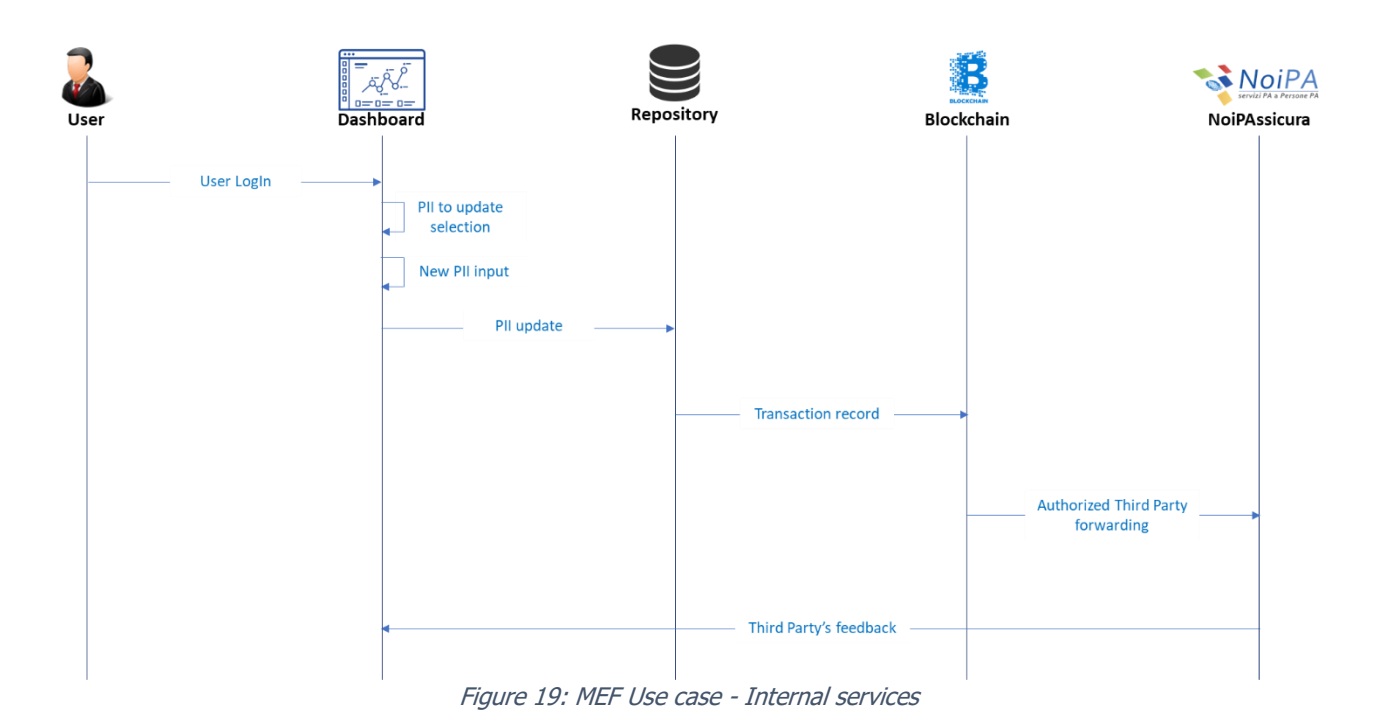

The external one, is a self-service activated for the benefit of the NoiPA affiliated. It enables to purchase a motor insurance (cars/motorbikes/boats) directly from the Reale Mutua Assicurazioni Insurance Company, via the NoiPA dashboard.

The user logs into his/her personal page and checks available services. In this scenario, the user will be asked to give permission to Reale Mutua Insurance Company to access the data required to estimate the user's insurance policy. Once calculated, the user may decline the offer or accept it and subscribe the conclusive policy - thus paying in instalments from his/her own income with no interest ratio.

Two scenarios arise:

- In the first scenario, a trigger is activated to have the data access permission expire within a defined time span, to allow the user to make a cost estimate;
- If the policy is subscribed, the Third Party is allowed through a further permission to process user's data compatibly with GDPR requirements. The user may revoke access permissions at any time.

Please note that users' data can only be modified through the PoSeID-on system. More in detail:

- If the user owns such data, he/she will upload (and then, if needed, modify) them on the PED (Privacy Enhanced Dashboard);
- If the data are generated by a Public Entity/Authority (e.g. a working contract), they will be automatically synched with the PoSeID-on repository in cloud.

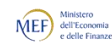

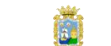

**BRZ** 

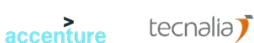

$$
\begin{array}{c}\n 26 \\
\hline\n \end{array}
$$

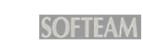

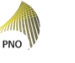

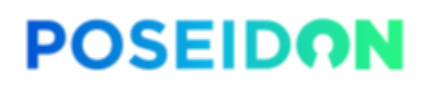

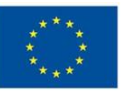

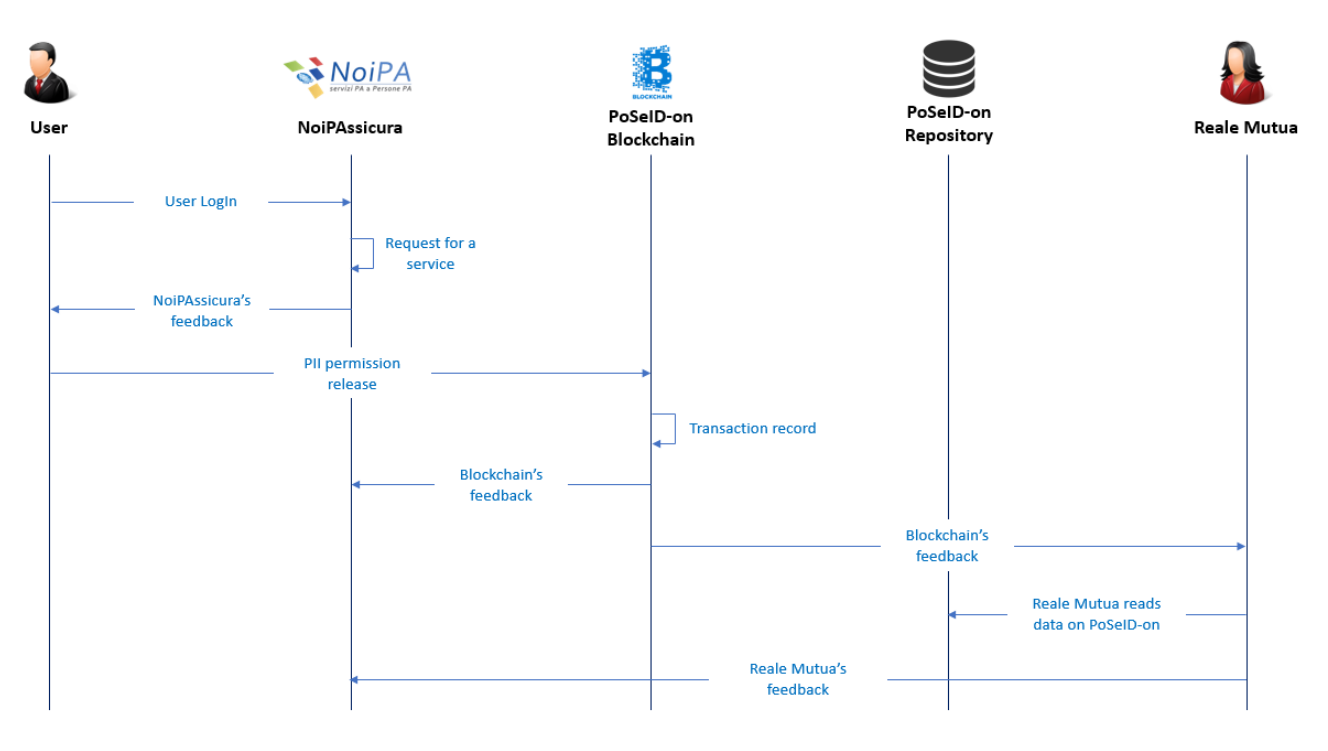

Figure 20: MEF Use case - External service

### <span id="page-26-0"></span>**3.5 Third Parties to be involved**

The only Third Party involved will be Reale Mutua Assicurazioni, Italy's biggest mutual insurer. It provides insurance cover to around three and a half million Policyholders and in 2014 reported premium income of over 3,7 billion.

### <span id="page-26-1"></span>**3.6 Types of Personal Data**

Below is a list of Personal Data that could be used for this pilot:

- Title
- First name
- Last name
- Email address
- Residence address (postal address)
	- o Street name
	- o Street number
	- o Post code
	- o City
	- o Country
- Social security number
- Bank details
- Employment contract and salary information
- License plate number

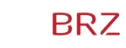

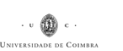

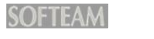

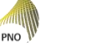

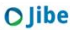

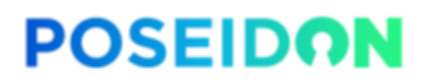

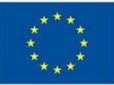

#### <span id="page-27-0"></span>**3.7 Data privacy measures**

This pilot will use fake data, as a way to be compliant with the GDPR requirements. Indeed, this technique will allow to process data during the whole pilot – that can be easily considered as an experimental project – avoiding all the relevant risks for and potential damage to any prospective user, as a result of mistakes, data breaches, malignant attacks, etc.

Furthermore, to improve the overall security, data minimization and encryption techniques, as well as digital signature, will be employed.

#### <span id="page-27-1"></span>**3.8 Expected data volume and users**

A sample of about 10 users is expected to be involved in the pilot deployment.

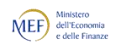

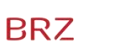

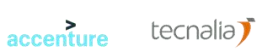

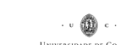

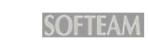

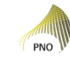

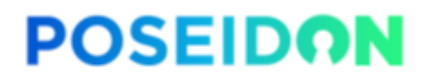

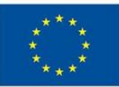

## <span id="page-28-0"></span>**4 SAN Use case**

### <span id="page-28-1"></span>**4.1 Introduction**

The city of Santander is the capital of the Cantabria region in the north of Spain and has a current population of approximately 173,000 inhabitants it extends over 33 square kilometers. Santander City Council / Ayuntamiento de Santander is a Public Administration at local level in charge of the government of the following municipal services: mobility, transport, street and public lighting, cultural and touristic services, e-administration, waste management, irrigation, water management, social care among others.

Santander City has been characterized by its eagerness to provide a more efficient city management closer to the citizens using Information and Communication Technologies. Innovation has a fundamental role in increasing the dynamism of the economic activity potentiating the model of Santander as integral Smart City and favoring an open innovation ecosystem in which both entrepreneurs and local businesses participate. The modernization of public administration, oriented towards the citizens is also part of this plan.

Driven by administrative laws, currently Santander is involved in a digitalized process of all administrative procedures. Santander is working on the creation of confidence in the use of online procedures, showing the benefits to eliminate long queues of people and the waste of time and paper in order to transform citizen interaction with public administration, from the long queues of people to the e-Administration. Currently, citizens can access to more than 60 online procedures through the website of Santander City Council with the support of Munitecnia.

Munitecnia is a company that has eXperta platform as its main product. It is a company specialized in knowledge management solutions, electronic administration and attention to multi-channel citizen in the field of public administration; a solution based on online knowledge management services that implements advanced modules, such as: Virtual Window, Citizens' Directory, Citizen Services Offices or Tele-Assisted Activity Management.

Munitecnia's goal is to lead initiatives of Modernization and Electronic Government, within the socalled "Intelligent Administration", through its eXperta platform. eXperta platform are a group of online services for the collection and distribution of Knowledge cells, it enables the use of techniques for the accumulation of experience and its application based on management and resolution patterns based on the detected case studies. The aim of this this platform is achieve an increase in productivity and efficiency in the processes of Electronic Government, Citizen Service and administrative modernization in general.

Use case by Santander City Council, will be run to validate PoSeID-on solution in a scenario involving e-administration services, evaluating PoSeID-on from both the data subject's (citizens using eadministration platform) and the data controller's (the public entity) perspectives.

From the personal data protection perspective, Santander City Council, as responsible of the citizens' personal data, should ensure compliance with the GDPR. In this way, citizens will take the control of their personal data which will make them have more confidence on the e-administration. As a consequence, a significant increase in the use of the online procedures by citizens is expected.

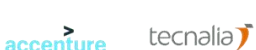

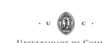

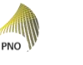

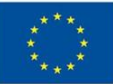

## <span id="page-29-0"></span>**4.2 High-level description**

As described in the paragraph above, use case by Santander City Council, will validate PoSeID-on solution in a scenario involving e-administration services, evaluating PoSeID-on from both the data subject's (citizens using e-administration platform) and the data controller's (the public entity) perspectives.

Santander's pilot will be based on its services. It will imply the customization of this services to integrate PoSeID-on solution to provide the users with a single platform for personal data management, as well as to support Santander to be compliant with the GDPR.

Through PoSeID-on solution users will access to the available services; the access to the PoSeID-on platform (PED – Privacy Enhanced Dashboard) will be allowed by a strong authentication process upon the @firma platform, compliant with eIDAS regulation.

The PED (Privacy Enhanced Dashboard) will allow the users to control and manage their PII (Personal Identifiable Information) by only one platform.

The pilot's objective is to allow the user to modify his/her personal data and to take advantage of different services enabling the processing of his/her personal data.

Through the PED and the data that flow in it, the user can access the eXperta services allowing the processing of a subset of his/her personal data (i.e. first name, last name, living address).

The user will be able to make conscious decisions about who can process his/her own data, by enabling, restricting or revoking permissions in accordance to the GDPR data minimization principle, as well as to be alerted in case of privacy exposure through the Risk management module.

#### <span id="page-29-1"></span>**4.2.1 Scenario without PoSeID-on**

Of the approximately 60 services currently integrated into the eXperta platform, the ones that will be included to meet PoSeID-on project are the following:

- a) Resident card application for parking time limitation: an internal service that let resident citizens located on the so-called blue lanes may apply for a badge, which will entitle them to park properly on any blue lane in their area of residence, except those classified as "high rotation areas". Through this procedure, the Citizen may apply for or renew this badge;
- b) Application for possession of dangerous animals: an internal service that let citizens requesting the permit to keep any animal classified as potentially dangerous (usually dogs) which, according to law, requires the prior obtaining of an administrative license, which will be granted by the City Council of the applicant's municipality of residence. Through this process, the citizen can apply for the relevant license;
- c) General application form: an internal service that allow citizens fill a generic application for registration. Citizens can make use of it if they cannot find the specific procedure they wish to carry out or if this procedure is not available in the catalogue of procedures of the Town Hall;

That will constitute the internal services of this Use Case pilot.

At the moment, in order to take advantage of these services the user:

- 1. Logs into the eXperta platform;
- 2. Opens the web-page related to the request for the specific application;
- 3. Fills in the form dedicated entering all the needed personal information (i.e. name, surname, living address, license plate, …);
- 4. Submit the request, after completed the form in all respects;
- 5. The request is processed and then accepted or declined.

accenture

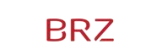

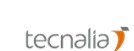

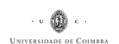

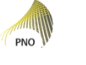

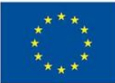

Also, another Service will be introduced in the present Use Case as external, in order to meet this project. The ones concern the sports department of the Santander City Council, the Municipal Institute of Sports – Instituto Municipal de Deportes (IMD).

Carrying out the enrolment to the Municipal Institute of Sports, without PoSeID-on support, citizens need to do the following actions:

- 1. Open the Municipal Institute of Sports web-page and enter in the section dedicated to information about the enrolment;
- 2. Select the link related to the enrolment;
- 3. Fill in the related form with the personal information requested (i.e. first name, last name, …);
- 4. Submits the request for the enrolment;
- 5. The request is processed and accepted or declined, depending on the validity of the data expected (i.e. name, telephone, living address, …).

### <span id="page-30-0"></span>**4.3 Municipal Digital Services: Scenario**

The Use Case will meet the PoSeID-on project by the integration of Santander services with this new platform that ensure confidentiality, integrity and availability of personal data, as well as traceability of PII transactions.

After logging into PoSeID-on platform the user will be able to visualize all the service available, select the ones He/She wants to gain, select the subset of personal information requested by the service, as well as decide to interrupt the service He/She does no longer to take advantage or updates/adds personal information.

Basically, users will be able to centrally manage their personal information and take advantage of services via the PoSeID-on Dashboard. With a single change, they are able to rectify any information for all municipality services and any potential Third parties that had permission to access it and store it, given that these changes will synch immediately with all municipality services and any potential Third Parties' repositories.

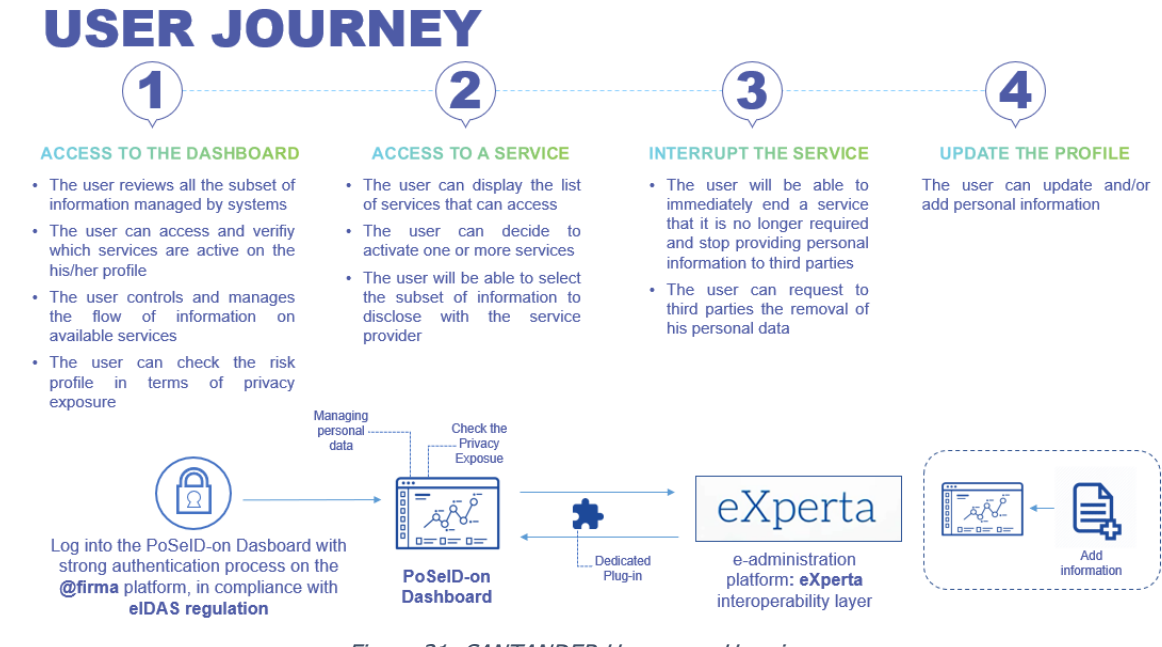

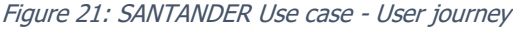

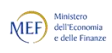

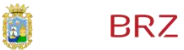

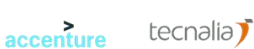

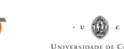

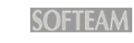

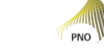

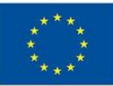

#### <span id="page-31-0"></span>**4.3.1 User Journey**

The pilot will validate different actions involving customer personal information:

#### a) Access to the Dashboard:

The user could access to the PoSeID-on Dashboard with a strong authentication process by @firma, an eIDAS compliant platform. By the Dashboard the user is able to have a view of the list of all His/Her PII shared and globally managed by any system. The user could also verify which services are active on His/Her profile as well as control and manage the flow of information on available services. The user could finally check the risk profile in terms of privacy exposure.

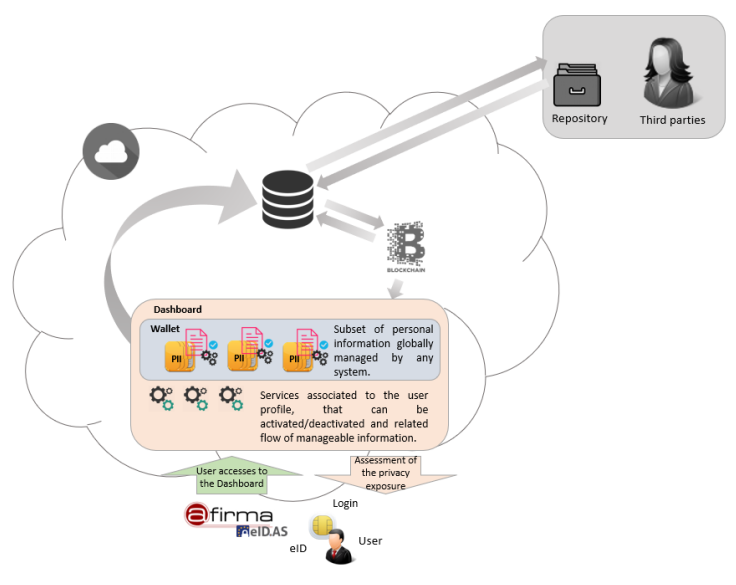

Figure 22: SAN Use Case – Access to the Dashboard

b) Access to a service:

Ones on the PoSeID-on Dashboard the User could display the list of all the services available and decide the one (or more than one) He/She wants to activate, simply by selecting it. The user will be able to select the subset of PII to share with the service provider.

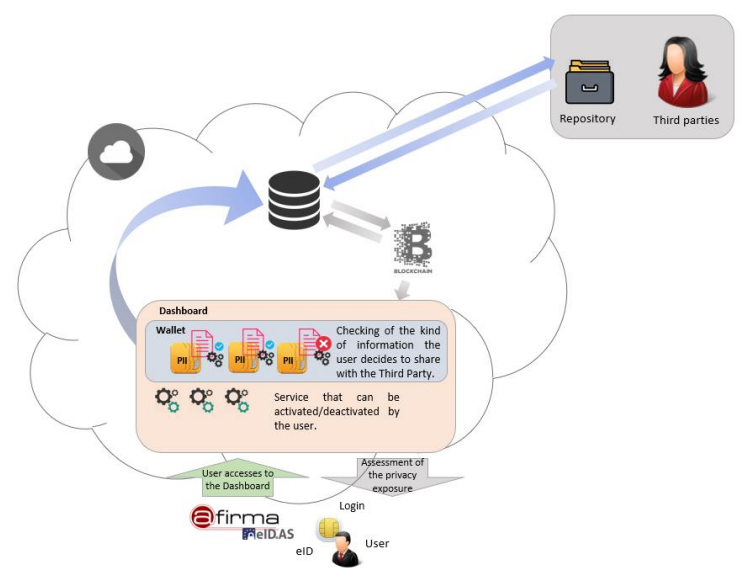

Figure 23: SAN Use Case - Access to a Service

32

c) Interrupt the Service:

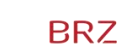

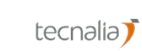

accenture

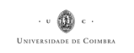

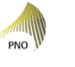

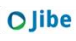

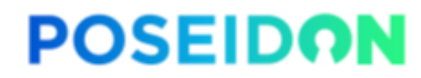

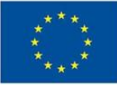

At any time, the User could be able to interrupt a service that is no longer required by simply turning down the related checkbox and decide to do not providing personal information. According to this decision, the user could request the removal of his personal data. Any potential service involved receives a data deletion request from the user as well as a reminder of its legal accountability for the unauthorized use of PII.

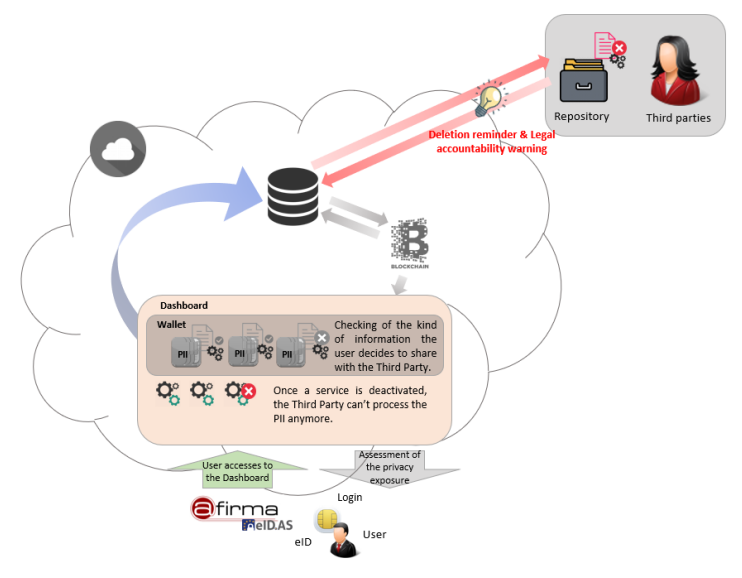

Figure 24: SAN Use Case - Interrupt the Service

d) Update the Profile:

The user will be able to update/upload His/Her PII. The centralized information updating/adding permit via the PoSeID-o Dashboard, to immediately synchronizing the changes with all the repositories involved, whenever the user needs to rectify or add any information.

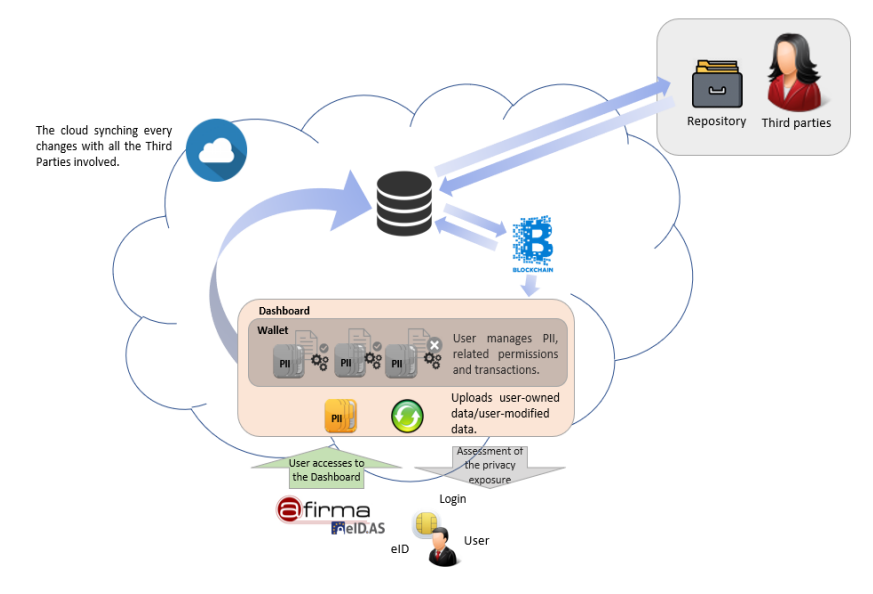

Figure 25: SAN Use Case - Update the Profile

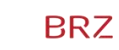

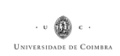

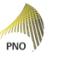

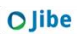

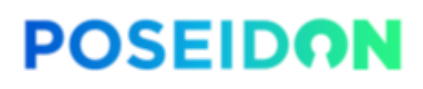

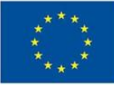

### <span id="page-33-0"></span>**4.4 Number and kind of services to be integrated**

Two kinds of services – all dashboard-structured - will be integrated: municipality services and a municipality linked entity one. The Santander services provided for the pilot will be customized to integrate PoSeID-on in order to help user to share their PII through a single platform for personal data management, as well as to make Santander GDPR compliant.

Through the PoSeID-on platform, for each service, the User will be able to:

- a) Select the interested service from a list displayed on the Dashboard for activation;
- b) Have a view of all the PIIs requested for the Service activation;
- c) Upload the specific PIIs needed for the service, that aren't stored in PoSeID-on yet;
- d) Select all the PII requested for taking advantage of the service, in order to share these PIIs with the service provider.

Basically, the user logs into his/her personal PoSeID-on page and checks available services, depending on His/Her interest. In this scenario, the user will be asked to give permission to the to access the data required, according to permit the User to gain the Service. Once the User had shared the requested PIIs, the latter will have to process the request for the service usage and give a feedback to the User that could be the granting of the request or its decline.

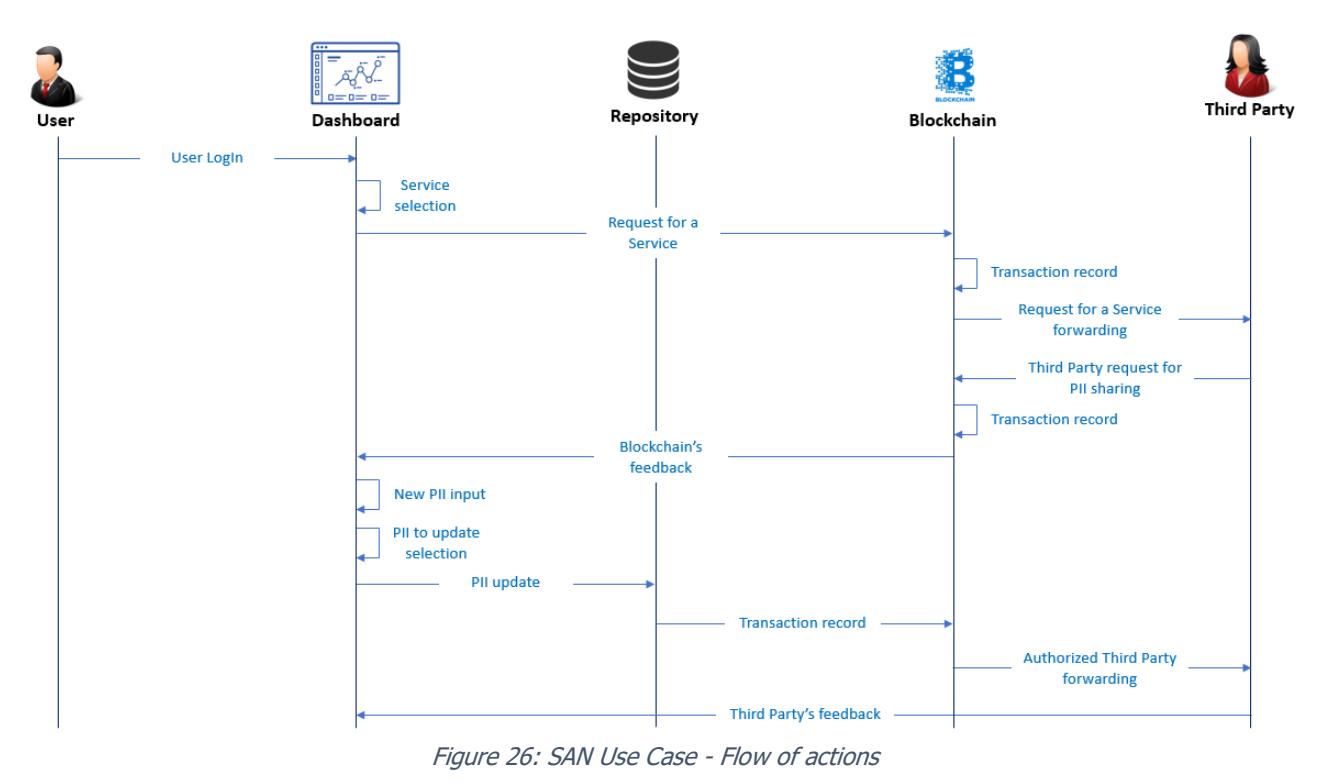

## <span id="page-33-1"></span>**4.5 Third Parties to be involved**

Santander's use case foresees no Third Parties. There are external providers involved but they are only product and maintenance providers. The contract signed with the providers includes their obligations as data processors in their daily activities supporting municipality. They can only access PIIs stored in their e-administration platform eXperta for that purpose.

34

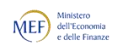

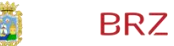

accenture

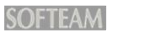

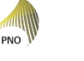

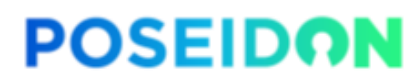

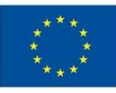

### <span id="page-34-0"></span>**4.6 Types of Personal Data**

According to this pilot the list of Personal Data that could be used for the Services are:

- Title
- First name
- Last name
- Date of Birth
- National ID number
- Municipal census
- Sex
- Home telephone
- Mobile telephone
- Email address
- Residence address
	- o Street name
	- o Street number
	- o Post code
	- o City
	- o Country
	- Living address
		- o Street name
		- o Street number
		- o Post code
		- o City
		- o Country
		- o Social Security Number
- License plate
- Employment contract and salary information
- Bank details

### <span id="page-34-1"></span>**4.7 Data privacy measures**

In order to meet the need of the project, this pilot will use data belonging to a group of friendly users. According to make Santander GDPR compliant, the overall security, data minimization and encryption techniques, as well as digital signature, will be employed.

### <span id="page-34-2"></span>**4.8 Expected data volume and users**

A sample from 5 to 10 users is expected to be involved in the pilot deployment.

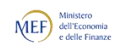

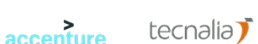

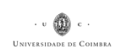

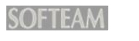

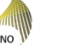

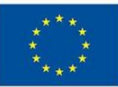

## <span id="page-35-0"></span>**5 BRZ Use case**

#### <span id="page-35-1"></span>**5.1 Introduction**

ICT-technologies can actively support the fulfillment of European regulations - such as the GDPR playing a key role to support Users of enhanced public services to cope with the changes that come along with the necessary measures to cover the obligations.

BRZ (with its Linked Third Party BMDW) joined the PoSeID-on project as a pilot partner to support the establishment of enhanced ICT-technologies in the GDPR environment. The eGovernment ecosystem of Austria consists of base components which are governed by law in wide areas, beginning with an explicit eGovernment act (E-Government Gesetz, established 2004) and the ICT consolidation act (IKT Konsolidierungsgesetz, established 2012), and further granulations in field-specific legal definitions. The pilot of BRZ will be built up in one governmental area, which is legally defined: the Unternehmensserviceportal (USP). USP (Unternehmensserviceportal) is a one-stop-shop Business Service Portal which aims to serve as a single-entry point for businesses to the administration. By offering information and transaction services, it intends to help businesses to fulfil their legal obligations and to reduce their administrative burdens (following www.usp.gv.at)

"In accordance with the Unternehmensserviceportalgesetz (USPG), the Federal Ministry of Finance assigned the Federal Computing Centre [Bundesrechenzentrum GmbH] with the task of setting up and operating USP.gv.at." (from www.usp.gv.at)

Public administrations are using PII in public procedures which are defined by law, as well as they act on legal basis. So, the use of most data/PII is legally necessary to the existence of public procedures. The PII which is used from the Austrian pilot considers the additive data, which is not considered legally necessary.

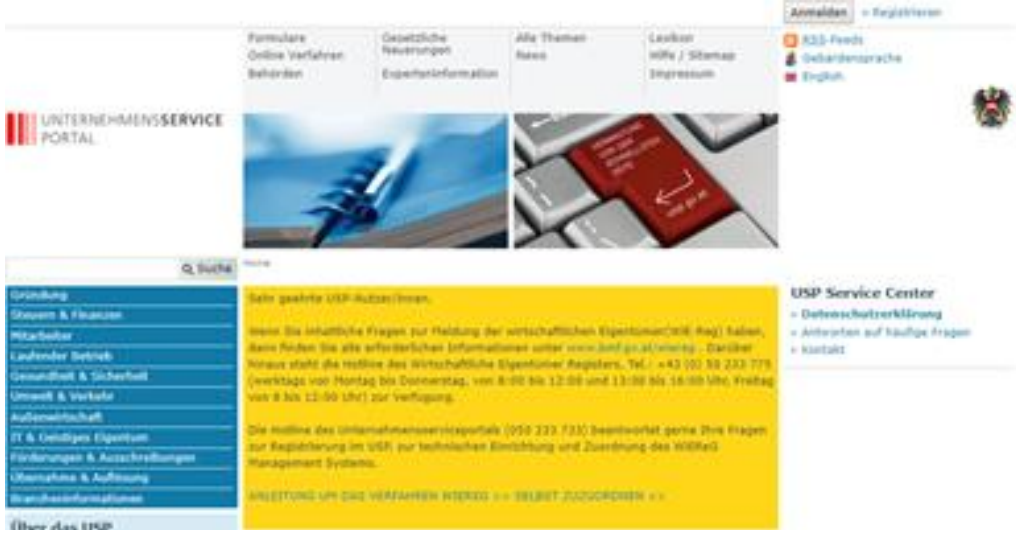

Figure 27: USP.gv.at

## <span id="page-35-2"></span>**5.2 High-level description**

This use case by BRZ, with the support of the of the Austrian Federal Ministry of Digital and Economic Affairs, will test the PoSeID-on application functionalities, considering a Government interaction with

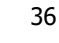

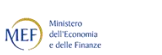

accenture

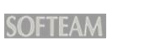

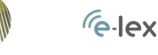

PNO

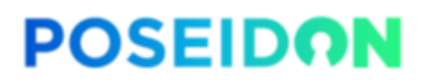

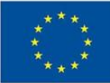

organizations (business, associations, …) both from the Austrian contest or from abroad. Such organizations can apply at USP and manage their organizational profile in the user administration, which also includes the definition of specific rights to persons of the company - for example to use different eGovernment services, which are integrated in the portal.

Such business related eGovernment procedures are: Online Forms for the founding of a trade (Online-Formular zur Gewerbeanmeldung); eDelivery (MeinPostkorb), Transparency Portal (Transparenzportal); Social Insurance Contribution Account for Insured Persons (SVA-Beitragskonto für Versicherte); eInvoicing System (E-Rechnung.gv.at); and much more.

For some of the procedures it is necessary (or possible) to include or provide PII within the online (application) processes. The data almost exclusively have to be entered by the person, which is in charge to manage the regarding procedure (see above – rights management). The management of the PII for the specific eGovernment procedures can be facilitated with the PoSeID-on platform. For the AT use case in PoSeID-on it is necessary that the user (employee/owner of an organization) stores the PII in the PoSeID-on platform (or in a storage linked with PoSeID-on) for the use within the dashboard and the following processes. It is possible that some data - e.g. from the eID - can be taken directly from the providing application.

This scenario shows potential improvement in the users' experience of public services. Indeed, it would be easier for them to have all their personal data (as far as it concerns their usefulness to public entities) gathered and managed in a single location. It would also be more convenient and faster for private Users as well as Businesses to share data with public entities. Moreover, with a view to guarantee compliance with GDPR and user's rights, PoSeID-on enhances user's awareness of who receives their data and the purpose for which their data is used.

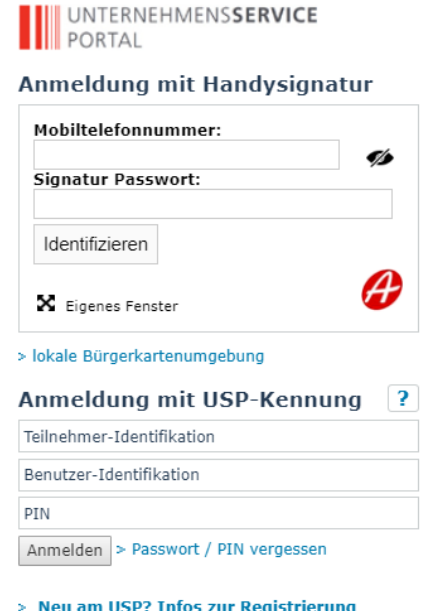

Figure 28: Log into USP using eID (Handysignatur, USP-Credentials)

#### <span id="page-36-0"></span>**5.2.1 Scenario without PoSeID-on**

USP represents a one-stop government portal for businesses and organisations. Most of the PII used from organisations for USP-integrated procedures and services are legally bound PII, several other (additional) data are not governed by law. This PII was used voluntarily in USP. PoSeID-on offers an additional and new service for the use of this non-legally-bound PII managed within USP.

37

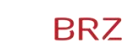

accenture

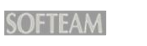

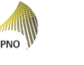

**O** Jibe

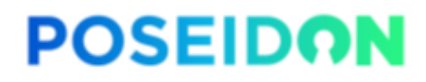

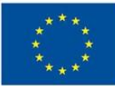

Before integration with PoSeID-on, these services were:

Management of organisation's data:

- a) Login to USP
- b) Visit the organisation's data area
- c) User decides alter non-legally-binding data regarding the organisation
- d) User stores the data manually without PoSeID-on functionality

Use of eID data:

- a) Login to USP
- b) Visit a service in USP (in the service area)
- c) User decides for a service
- d) User includes the data manually without PoSeID-on functionality

If additional services from Austria will use PoSeID-on functionality in the pilot BRZ and L3P BMDW will include that in a later stage of the project

#### <span id="page-37-0"></span>**5.3 Dashboard for Businesses at USP: Scenario**

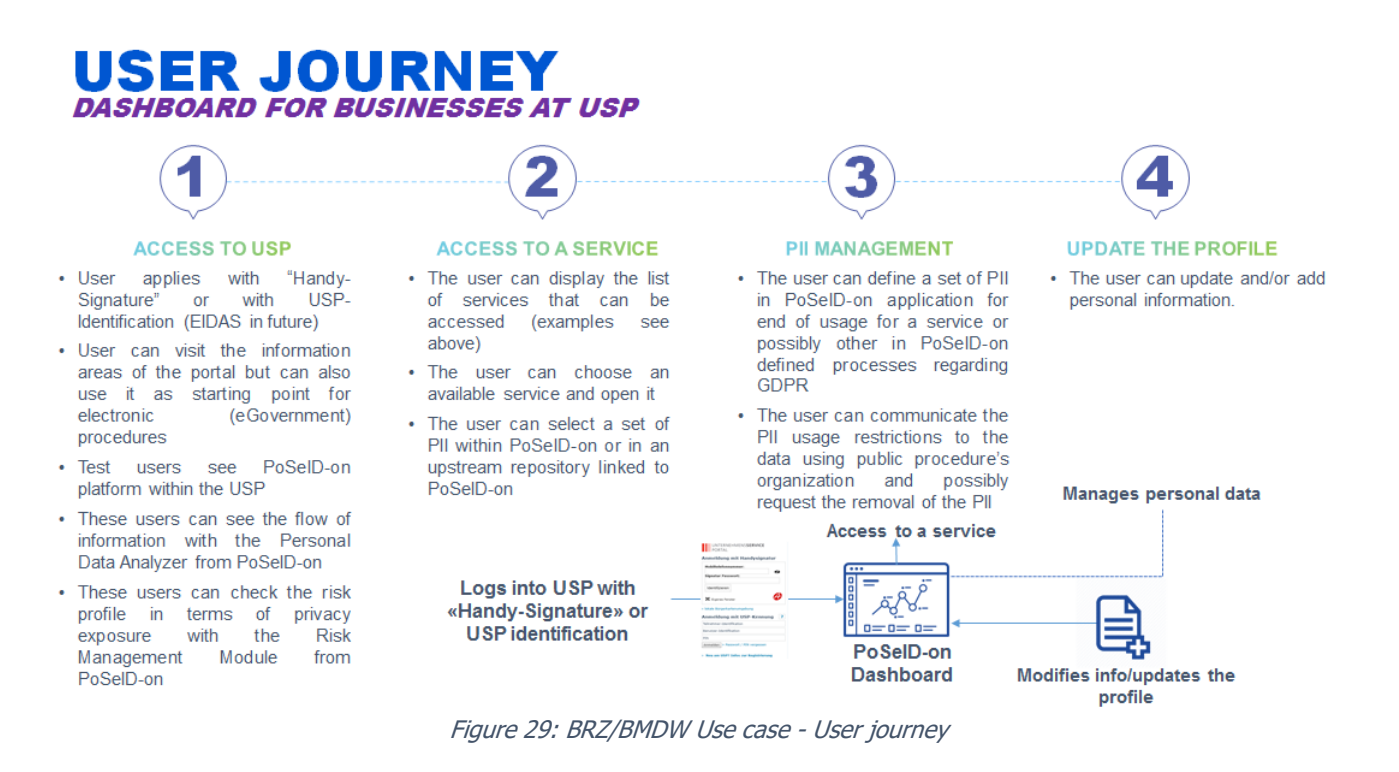

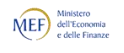

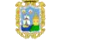

**BRZ** 

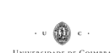

38

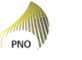

**O** Jibe

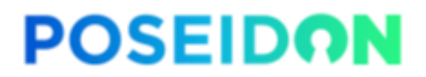

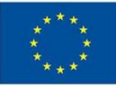

#### <span id="page-38-0"></span>**5.3.1 User Journey**

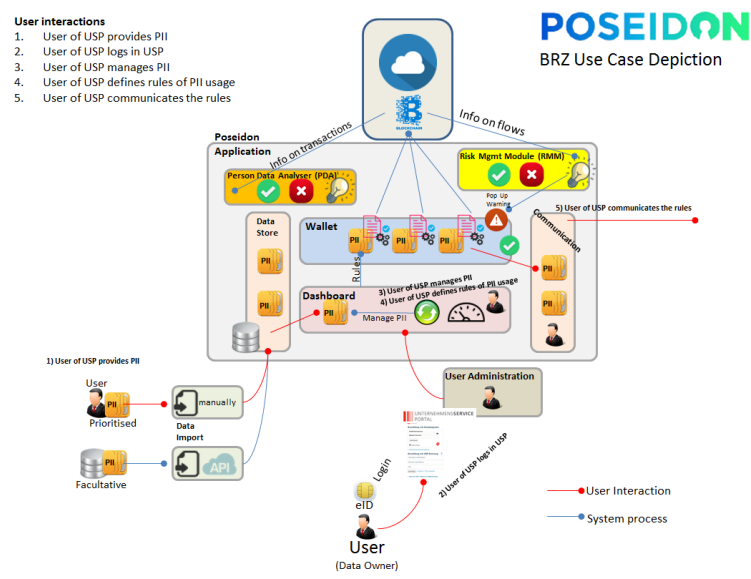

Figure 30: Austrian use case overall depiction

- 1. Access to USP
	- a. User applies with his eIDs at USP with "Handy-Signature" or with USP-Identification
	- b. User can visit the information areas of the portal but can also use it as starting point for electronic (eGovernment) procedures
	- c. Test users have the opportunity to see PoSeID-on platform within the USP
	- d. These users can see the flow of information with the Personal Data Analyser from PoSeID-on
	- e. These users can check the risk profile in terms of privacy exposure with the Risk Management Module from PoSeID-on.

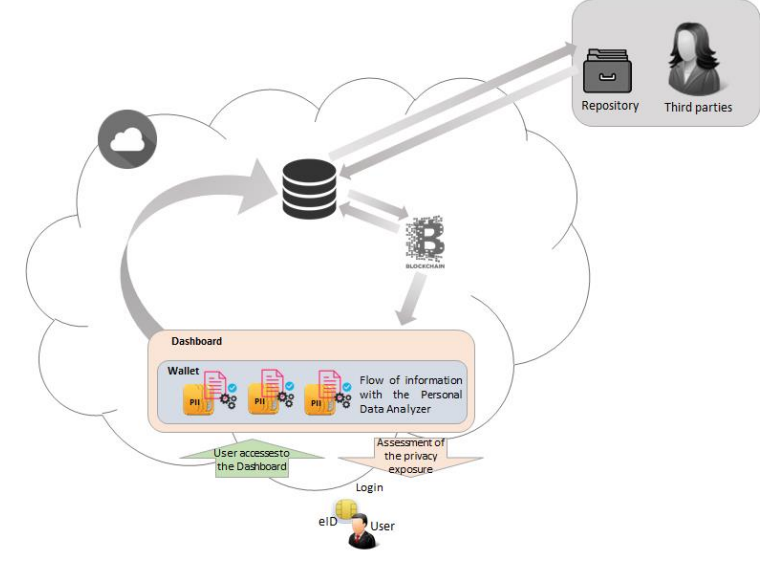

Figure 31: Access to USP

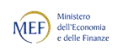

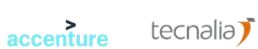

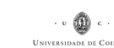

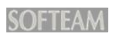

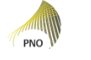

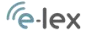

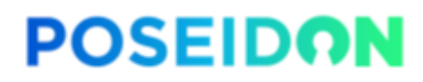

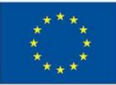

- 2. Access to a Service
	- a. The user can display the list of services that can be accessed (examples see above 5.2.1.)
	- b. The user can choose an available service and open it
	- c. The user can select a set of PII within PoSeID-on or in an upstream repository aligned with PoSeID-on application (provided from PoSeID-on)

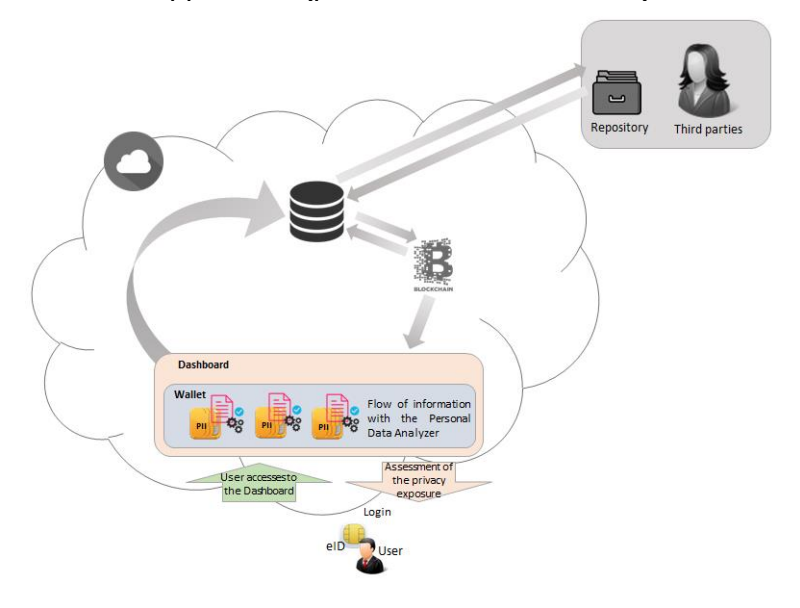

Figure 32: Access to a service

- 3. PII management
	- a. The user can define a set of PII in PoSeID-on application for end of usage for a service or possibly other in PoSeID-on defined processes regarding GDPR
	- b. The user can communicate the PII usage restrictions to the data using public procedure's organization and possibly request the removal of the PII also via other channels than the API interface. This results from a necessity for the Austrian pilot that it cannot been foreseen at this early stage of the project and, specifically the generation of this deliverable, if a technical interface between the PoSeID-on application and the receiving eGovernment services can be implemented. Therefore, it can be necessary for the Austrian pilot that the data subject communicates the information from the PoSeID-on application via other ways into the receiving procedures (i.e. via automatic email). Nonetheless, it is clear that automated technical interfaces are the middle- and long-term vision and will be established on best effort basis yet in the pilot.

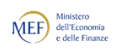

accenture

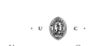

40

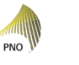

OJibe

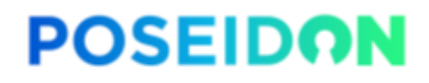

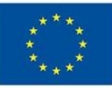

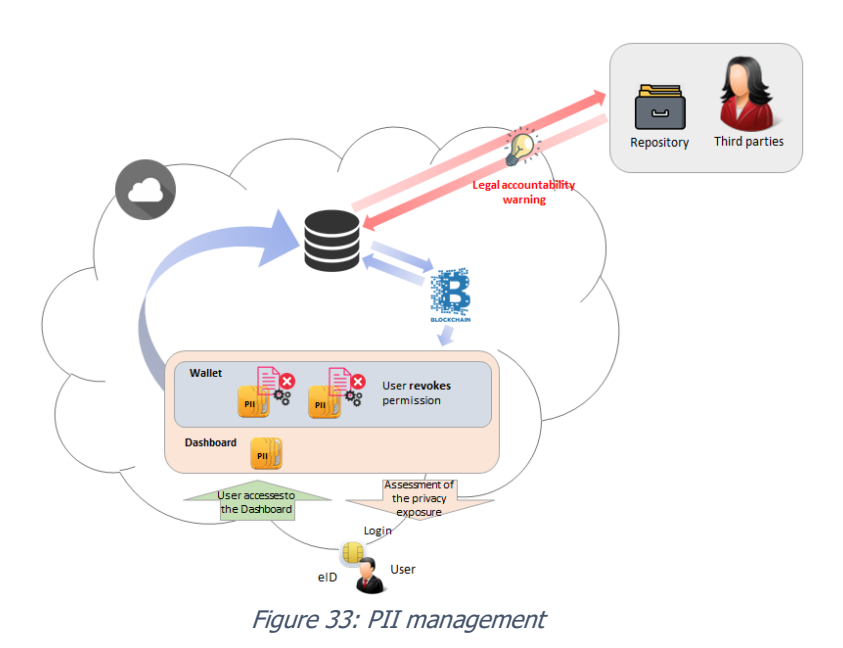

- 4. Update the profile
	- a. The user can update and/or add personal information

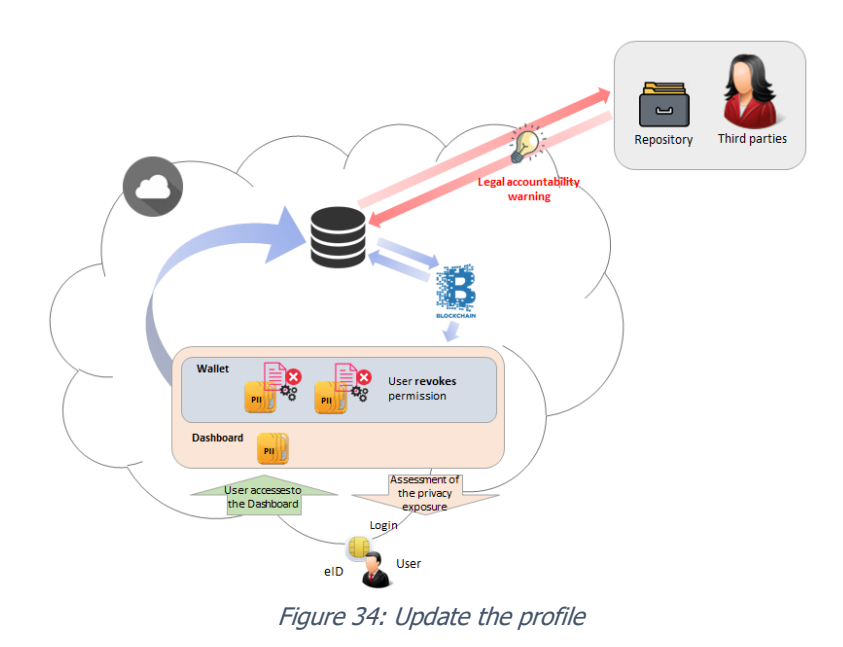

### <span id="page-40-0"></span>**5.4 Number and kind of services to be integrated**

accenture

At least two services will be integrated. Internal ones will allow users to:

- 1. Including PII to manage the organization's profile (additional not legally binding data, see 4.1 – last paragraph);
- 2. Including PII from the eIDs of USP.

With the logging into PoSeID-on, users will be able to modify information needed to activate a public service, directly from the PED. With a single change, this information will be rectified to third parties that had permission to process it and store it.

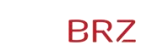

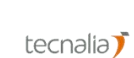

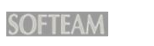

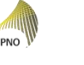

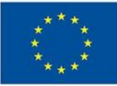

USP has integrated a significant number of public procedures until now. It can happen that several procedures step in for piloting the PoSeID-on application. It is necessary to keep that point open for further clarification until the PoSeID-on application and its usage is more defined.

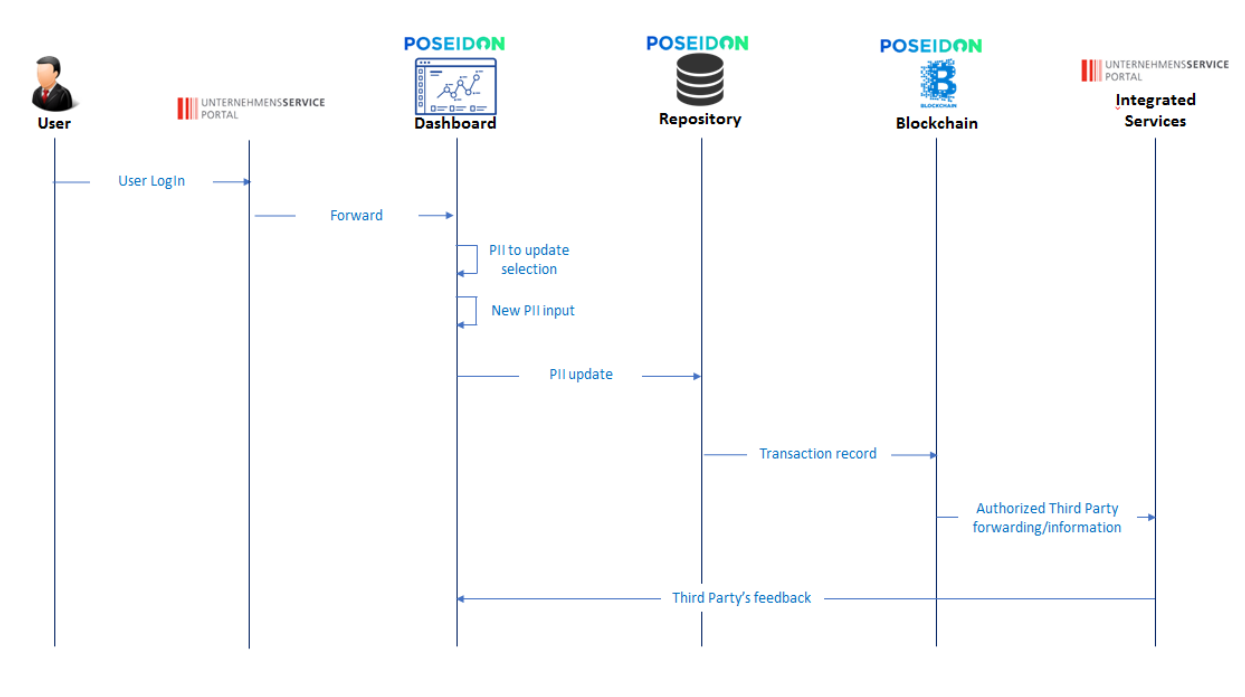

Figure 35: BRZ Use case - Flow

## <span id="page-41-0"></span>**5.5 Third Parties to be involved**

Third Party involvement can occur in two dimensions: the users of USP and the services (user management, eID PII related services) integrated in USP. The user (owner of PII) can include PII in PoSeID-on and is necessary to login with the login credentials depicted above. Furthermore, it can happen if other USP-integrated procedures decide to use PoSeID-on, which will be defined in a later stage of the project. eID in this sense means foremost "Bürgerkarte" (mainly card based) and "Handysignatur" (remote signature). The system is operative and solves as a means for accessing USP.

### <span id="page-41-1"></span>**5.6 Types of Personal Data**

Below is a list of Personal Data that could be used for this pilot:

- a) Including PII to manage the organization' profile
	- Name
	- Date of Birth
	- Unique identification feature of a person

accenture

- Email Addresses
- [Facultative] Telephone Number
- [Facultative] Additional data will be evaluated in a later stage of the project
- b) Including PII from the eIDs of USP
	- First Name
	- Second Name

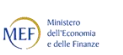

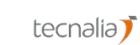

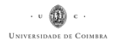

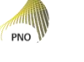

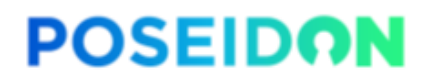

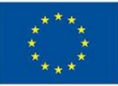

- Date of birth
- [Facultative] Available data from attributes from certificates
- [Facultative] Additional data will be evaluated in a later stage of the project

#### <span id="page-42-0"></span>**5.7 Data privacy measures**

This pilot will use test data. Indeed, this technique will allow to process data during the whole pilot avoiding all the relevant risks for and potential damage to any prospective user, as a result of mistakes, data breaches or malignant attacks. Furthermore, to improve the overall security, data minimization will be employed. Further measures for data security and confidentiality will be evaluated.

#### <span id="page-42-1"></span>**5.8 Expected data volume and users**

The sample of involved test users to be involved in the pilot deployment will be defined in a later stage of the project, because it depends on the integrated public procedures. As a first step it is envisaged to demonstrate with 15 to 20 test users.

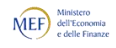

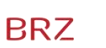

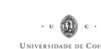

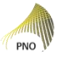

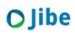

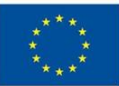

# <span id="page-43-0"></span>**6 SOFT Use case**

### <span id="page-43-1"></span>**6.1 Introduction**

The pilot in the private sector, hereafter Pilot 4, will be implemented and deployed by SOFT selecting some of their users, during the phase of pilot planning (WP6).

Softeam is a private French software vendor with about 1000 employees. Softeam develops a software called e-Citiz – a platform for Business Process Management for both e-government and companies, and which has been on the market since 2004. Softeam has a big experience in personal data management due to several business projects and some research projects. One of the last research project, PICS201611 (Personal Information Controller Service) is very close to PoSeID-on because it aims to collect user's given authorizations of sharing personal information. PICS2016 connects user's safe to help him to fill-in forms, but PICS2016 doesn't support the eID integration and blockchain storage of personal information. PoSeID-on and PICS2016 are complementary projects and Softeam is very interested in PoSeID-on project and on investing in the growing market of Personal Information Management.

With the e-Citiz platform, Softeam proposes the SVE ("Saisine par Voie Electronique" which means Seizure by Electronic Way), an eService product allowing users to apply for a claim or any sort of demand to the company.

This eService can be customized for various applications and is for now close to the market of eGovernment due to a regulatory constraint on municipalities in France. SVE can be used as well by eGovernment structure as private companies. The point of interest on the SVE service is about personal information because for every application, the user (citizen or customer) has to fill some personal data (first name, last name, postal address …) on every claim. That's why the SVE eService is a good candidate for a PoSeID-on pilot.

Softeam has several clients of the e-Citiz platform and SVE product. There is BCA Expertise, a company leader in automotive expertise for insurance companies proposing a SVE service to customers for mediation with insurance companies, Certinomis, a company producing digital certificates to ensure security in communications using the eCitiz platform, etc.

Softeam will select end-users from his customers portfolio to participate to this pilot. This will allow a variety of users from different fields to test our PoSeID-on solution.

## <span id="page-43-2"></span>**6.2 High-level description**

The SVE pilot will be based on the SVE product. It will imply the customization of the SVE product to integrate PoSeID-on solution to provide the users of the current SVE services with a single platform for personal data management, as well as to support SVE to be compliant with the GDPR.

PoSeID-on solution will be integrated with the current SVE product and will be accessed upon access authentication using "France Connect" – the French current service acting as the trusted Access Management Authority. Softeam will be in charge of the SVE modifications and will provide an execution environment for the pilot.

Upon finishing the integration phase, the trial will be run for 1 or 2 months, to collect user's feedback, improve the solution and evaluate the provided service across the GDPR compliance and customer control of Privacy dimensions.

44

#### <span id="page-43-3"></span>**6.2.1 SVE Privaciz Consent scenario without PoSeID-on**

accenture

Softeam provides a use case pilot in order to gain the PoSeID-on project.

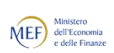

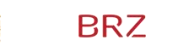

tecnalia $\vec{J}$ 

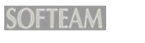

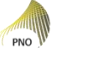

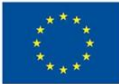

Before Poseidon integration, the SVE Privaciz consent for Softeam can be described as this:

- 1. First the physical person has to create an account or identify herself with the "France Connect" Service which is the French service for "Access Management Authority".
- 2. Once identified, the user has to choose which Softeam's entity he wants to express his GDPR rights
- 3. Then he has to choose which right he wants to use
- 4. Depending on the selected right, a page is displayed to alert him about needed information to fulfil his claim
- 5. Information about his identity to prove who he is
- 6. A detailed description of what he expects from Softeam about his personal information
- 7. The tool displays a summary of the claim
- 8. The claim is then validated and sent to Softeam technical contact to handle the request

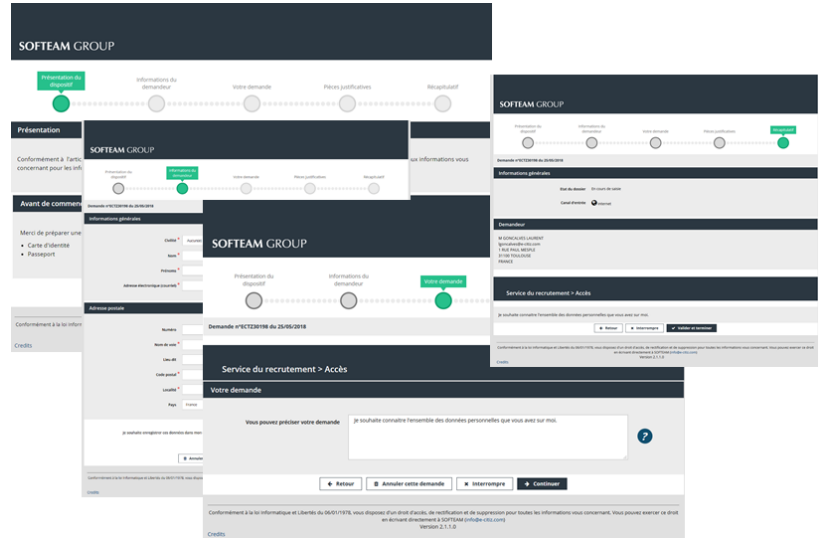

Figure 36: SVE scenario without PoSeID-on

## <span id="page-44-0"></span>**6.3 Simplified e-services for French citizens: Scenario**

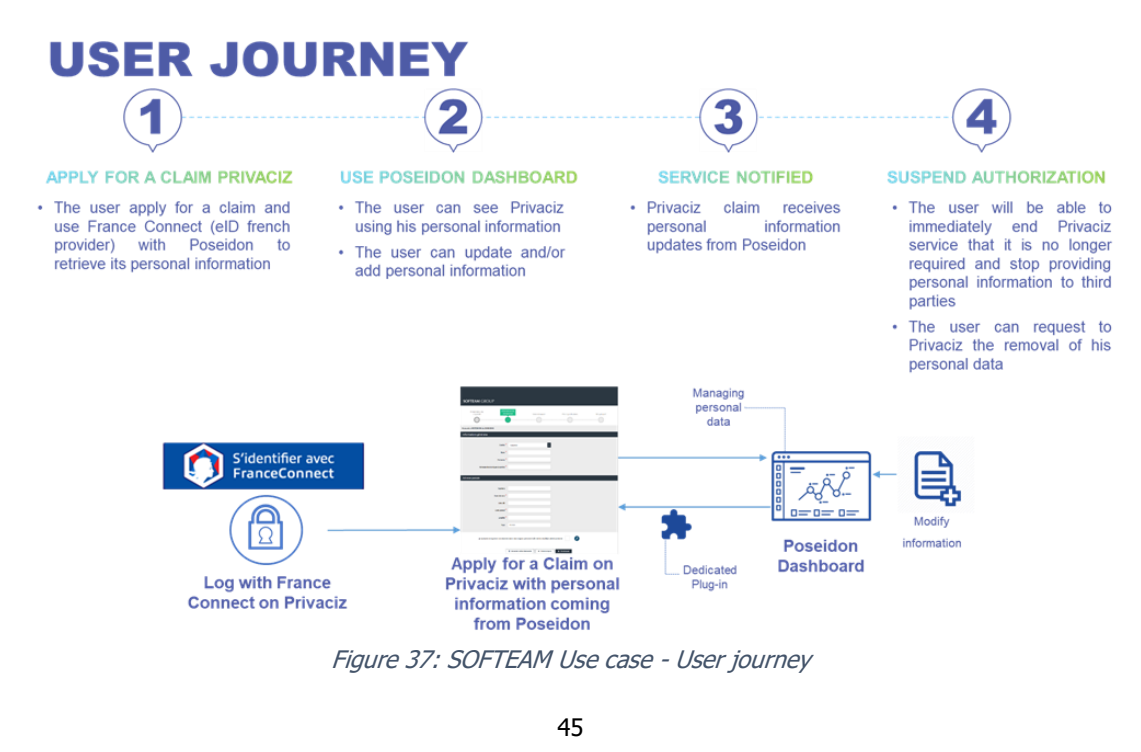

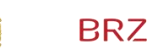

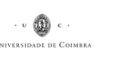

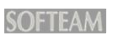

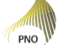

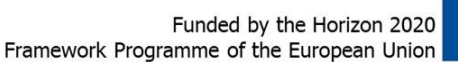

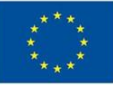

### <span id="page-45-0"></span>**6.3.1 User Journey**

The pilot will validate different actions involving customer personal information:

1. Apply for a claim Privaciz: The User will apply for a claim by connecting its certified identity from "France connect" to the SVE Product.

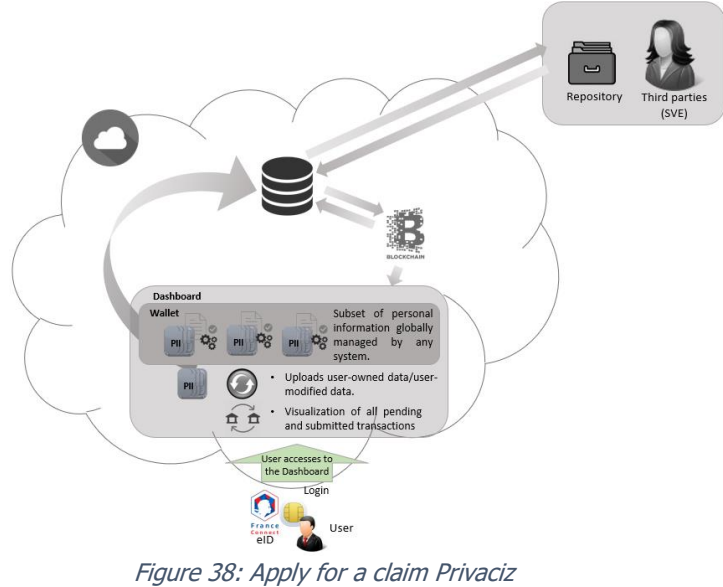

2. Use PoSeID-on Dashboard:

The User will allow SVE to use a dataset of his personal information from PoSeID-on and access the PoSeID-on Privacy Control Dashboard:

- a. Identify all the entities processing personal data and sources where personal data is stored;
- b. Visualize all pending and submitted transactions (set/update/change permissions, modify/delete/update personal information).

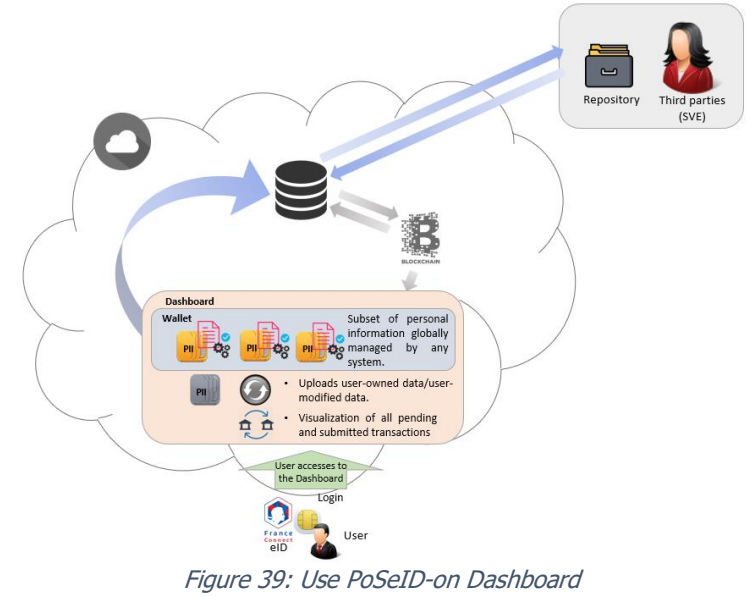

MEF) Minister

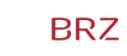

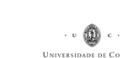

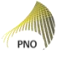

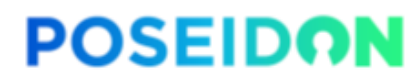

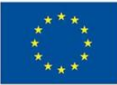

3. Service Notified:

Modify his personal information (postal address for instance) from the PoSeID-on dashboard and see if SVE received the modified information.

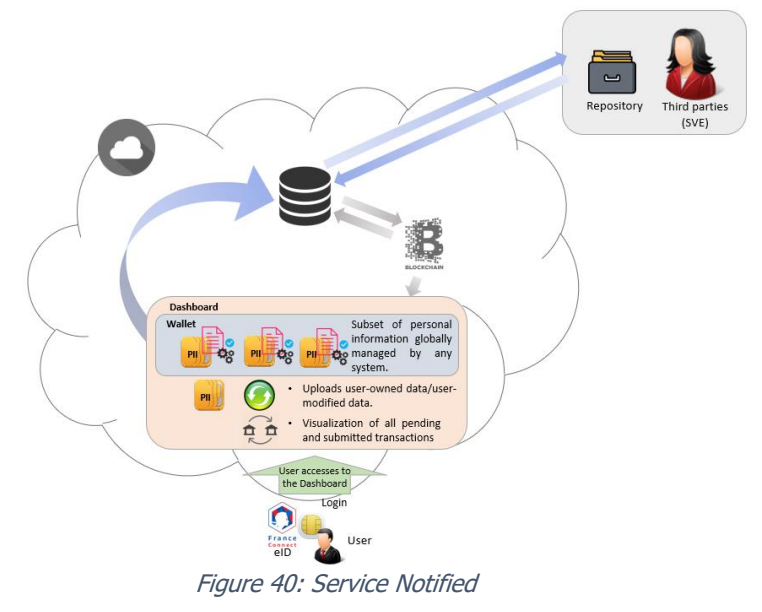

4. Suspend Authorization: Revoke (After a while) authorization for SVE to use the user's personal information.

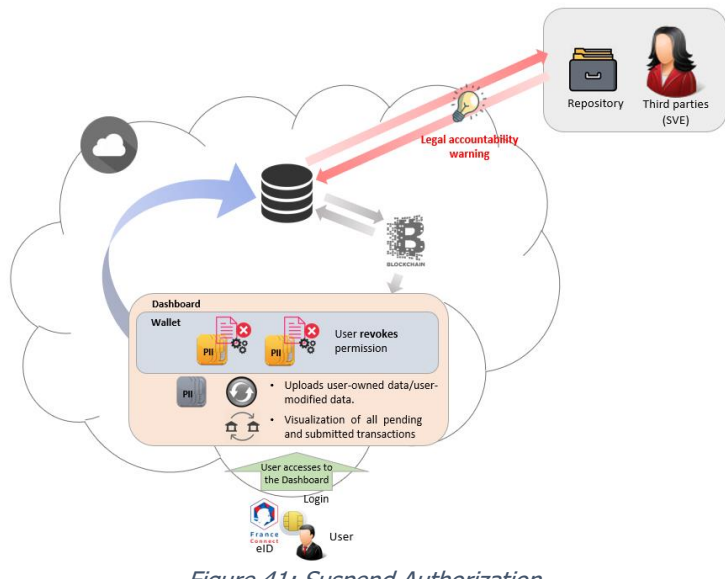

Figure 41: Suspend Authorization

Because of national legal provisions, SOFTEAM must keep some users' data for five years max. A data timer for deletion is then set. The timer starts from the moment the user authorizes SOFTEAM to access his PII. At the end of the five-year period, a trigger will automatically revoke the user's permissions to SOFTEAM.

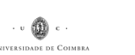

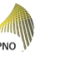

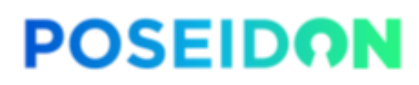

Funded by the Horizon 2020 Framework Programme of the European Union

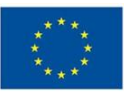

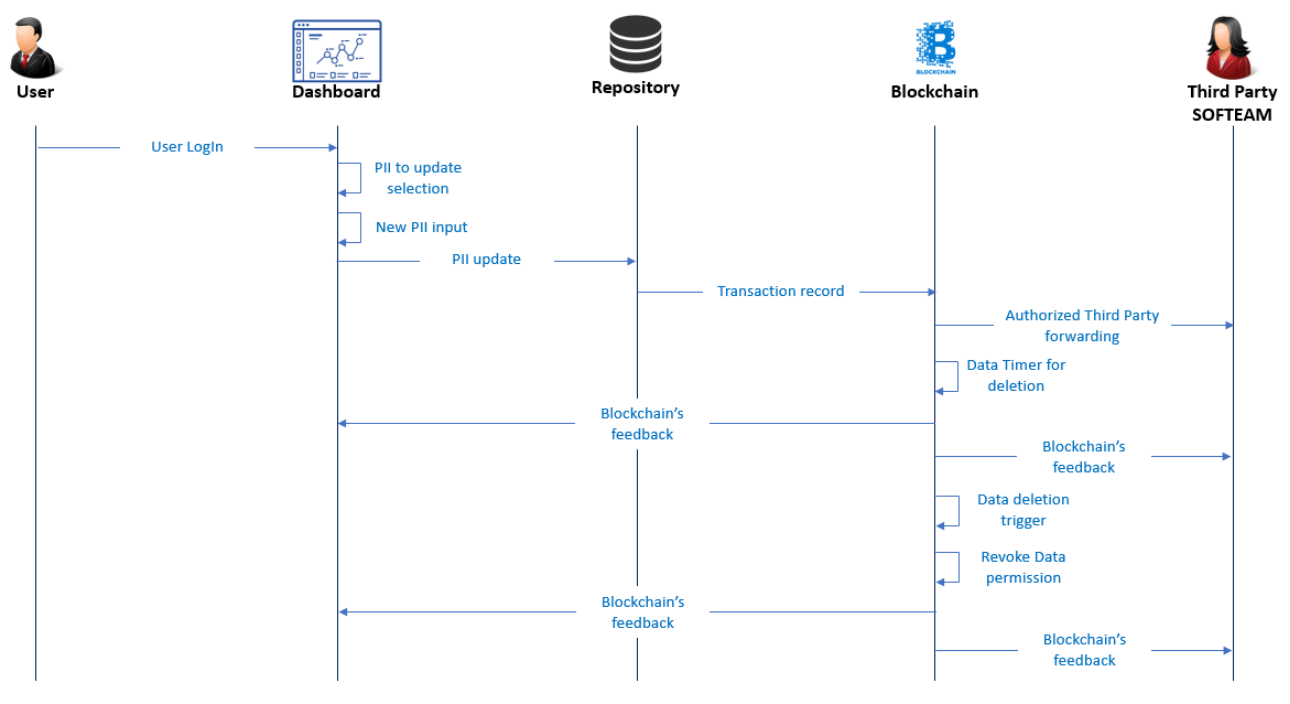

Figure 42: SOFTEAM Use case - Data deletion trigger

### <span id="page-47-0"></span>**6.4 Number and kind of services to be integrated**

The pilot will only integrate one service, SVE for Privaciz, as presented during the meeting in Rome. The SVE product will be customized to integrate PoSeID-on in order to provide users of the current SVE services with a single platform for personal data management, as well as to help SVE be compliant with the GDPR.

#### <span id="page-47-1"></span>**6.5 Third Parties to be involved**

The whole pilot will see Softeam as the only actor involved, not needing any Third Parties for its accomplishment.

#### <span id="page-47-2"></span>**6.6 Types of Personal Data**

Below is a list of Personal Data that could be used for this pilot:

accenture

- Title
- First name
- Last name
- Email address
- Postal address
	- o Street name
	- o Street number
	- o Post code
	- o City
	- o Country

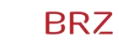

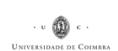

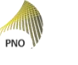

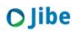

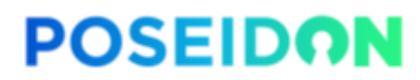

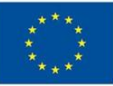

#### <span id="page-48-0"></span>**6.7 Data privacy measures**

This pilot will use fake data, as a way to be compliant with the GDPR requirements. Indeed, this technique will allow to process data during the whole pilot – that can be easily considered as an experimental project – avoiding all the relevant risks for and potential damage to any prospective user, as a result of mistakes, data breaches, malignant attacks, etc.

#### <span id="page-48-1"></span>**6.8 Expected data volume and users**

A sample that ranges between 7 and 10 users is expected to be involved in the pilot deployment.

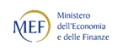

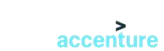

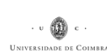

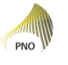

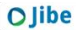